# UNITED STATES DEPARTMENT OF THE INTERIOR

# GEOLOGICAL SURVEY

# **GS MRDS - A SYSTEM BASED ON THE DATA FIELDS USED IN THE NATIONAL MRDS SYSTEM BUT USING dBASE III AND A MICROCOMPUTER (IBM PC OR COMPATIBLE) FOR ORGANIZING DATA ON MINERAL RESOURCE OCCURRENCES AND PROVIDING TABULAR AND GRAPHIC OUTPUT**

By Richard B. Taylor Gary I. Seiner and Bruce R. Johnson

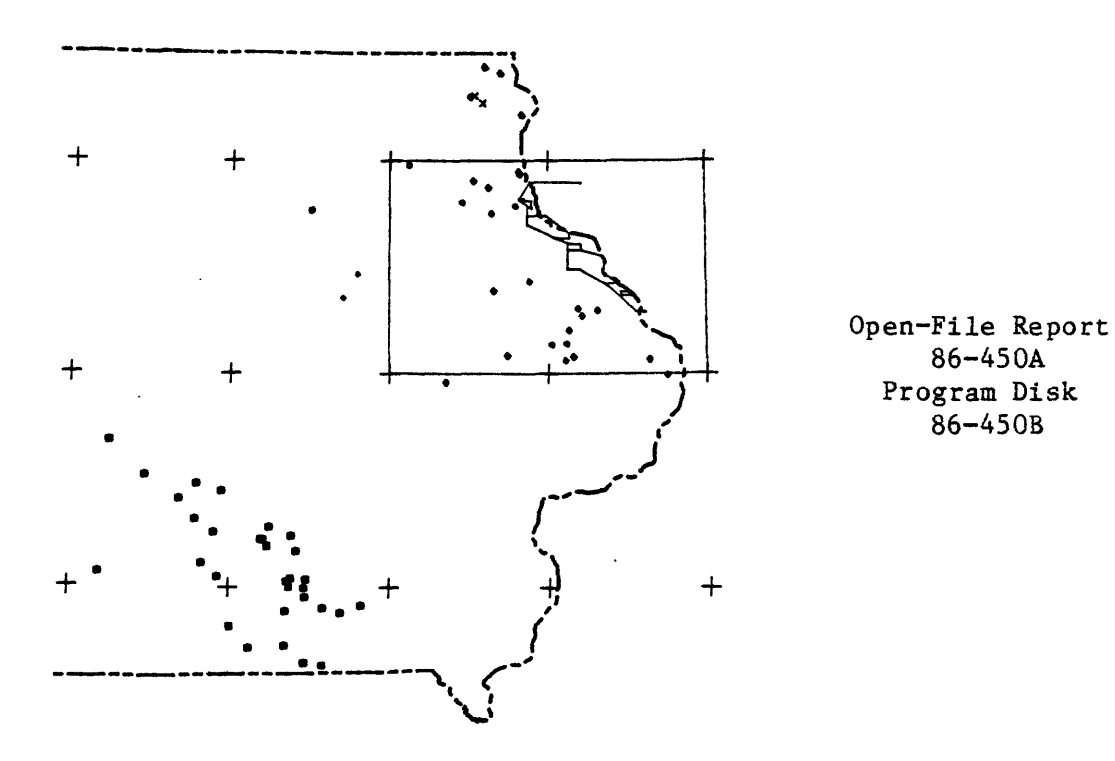

DISCLAIMER

Although program tests have been made, no guarantee (expressed or implied) is made by the authors or the U.S. Geological Survey regarding correctness, accuracy, or proper execution on all computer systems.

Denver, Colorado August 1986

Any use of trade names is for descriptive purposes only and does not imply endorsement by the U.S. Geological Survey. This report is preliminary and has not been reviewed for conformity with U.S. Geological Survey editorial standards.

Introduction 1 Design 1 Of Databases, Files, Records, and Fields 2 File structure for data bases MRDS 3'  $\overline{t}$ REFER , 4 MRDSGEO 4 Data  $-$  a record and its pieces  $6$ Memo fields 6 Appearance of a completed record 6 Printed output 9 Getting started --- dBASE III 14 .DO MENU 14 1 - LIST CONTENTS OF RECORD 15 2 - EDIT AN EXISTING RECORD 16 3 - ADD A NEW RECORD 17 4 - RETRIEVE BY GEOGRAPHIC AREA 17 5 - ADD A REFERENCE TO THE REFERENCE FILE 18 6 - RETRIEVE BY DEPOSIT TYPE CODE 19 7 - EXIT FROM GS MRDS TO DBASE COMMAND LEVEL 19 From the dot prompt 20 Reporting 20 To print 20 To an output file 21 Both 21 Tabular reports of mineral resource data 22 COLO 22 Excluding records 23 Bibliographic report 23  $CITATION - two ways 24$ Digitizer input - SMURFD 27 Location Location Location 27 Digitizing latitude/longitude point and area outline data 27 Merging of digitized latitude/longitude data with the MRDS database 30 Plotting GS MRDS data 30 Making plot files using dBASE III commands 31 Interactive plotting 33 Plotting using a batch file 34 Examples of plots 35 Lines and symbols 38 Output to the national MRDS (ne CRIB) system 39 Good conduct medal 39 Examples of MRDSOUT.TXT and MRDSOUT.CNV 39 Additions to the standard GS MRDS set of data fields 43 Section, Township, and Range, 43 Mine descriptions 43 Area outlines 43 Program revisions required by addition of fields 43 Hardware and software 44 Hardware 44 Software 44

Bells and whistles supplied by dBASE III PLUS 46 Screen formats 46 TUTOR 46<br>ENTRY 49 **ENTRY** Reports 50 Acceptable perversions of the standard GS MRDS system 51 Appendix 1. 58 Mineral Occurrence Database: Descriptions of Fields - or what goes into each blank in the form -RECORD NUMBER 58 WORKING FILE NUMBER 58 MRDS NUMBER 58 CMR NUMBER 58 RECORD TYPE 58 ENTRY DATE 58 INFORMATION SOURCE 59 REPORTER 59 REPORTER AFFILIATION 59 SITE NAME 59 SYNONYMS 59 SITE TYPE 59 DISTRICT/AREA 60 COUNTY 60 STATE 60 COUNTRY 61 2 DEGREE QUADRANGLE 61 PRIMARY QUADRANGLE 61 SCALE 61 LATITUDE 61<br>LONGITUDE 61 LONGITUDE COMMODITIES 61 Commodity codes 62 PRODUCTION 63 PRODUCTION INFORMATION 63 DEPOSIT TYPE 63 DEPOSIT TYPE CODE 64 HOST ROCK LITHOLOGY 67 HOST ROCK NAME 67 HOST ROCK AGE 68 MINERALIZATION AGE 68 TECTONIC SETTING 68 ASSOCIATED IGNEOUS ROCK 68 ASSOCIATED IGNEOUS ROCK AGE 69 ORE MINERALS 69 NON-ORE MINERALOGY 69 ORE CONTROLS 69 DEPOSIT DESCRIPTION 69 COMMENTS 69 KEY WORDS 69 NOTES 69 REFERENCES 69

### **INTRODUCTION**

The system described here was developed to assist compilation, analysis, and publication of mineral occurrence information developed by projects that deal with the assessment of mineral resource potential. Projects of this type generally produce large amounts of data that are difficult to organize and summarize in a publishable form. This system can be used to improve the efficiency of that process.

# **Design**

System design started by examining the output required by the user, and ways of streamlining input. It is clear that the system should produce the various tables and map overlays that are needed for the typical (and the notso-typical) mineral resource assessment with minimum time and effort on the part of the user. This broad goal led to specific objectives. The system must be able to search for and select parts of the database from the whole; it must be able to sort those parts or the entire database into various sequences based on the contained data; and it must be able to transmit the results to the computer screen for proofing, to the printer for display, and to disk for storage. The format of all forms of tabular data produced by the system must remain flexible. To generate the map overlays needed for a mineral assessment project, the system, again, must be able to find, select, and sort the data prior to plotting of required overlays. Mineral assessments often include data which is related to specific areas such as mining districts or mineralized zones in addition to data related to restricted locations such as outcrops or prospect pits. The system must be capable of plotting the outlines of areas as well as to point data.

In addition to providing the user with the products mentioned, several secondary objectives were identified during system design. The system must be as accessible and as portable as possible; therefore, it has been designed around a standard IBM PC (or PC clone) with standard peripherals. This version of this system was developed using the dBASE III database manager by Ashton-Tate. Although there are certain drawbacks to this database manager, its ease of use allowed a working version of the system to be developed in a short time. To provide a permanent record of the information generated by each project and to make that information available to subsequent projects in machine readable form, all data must be easily transferable to the National MRDS data file without modification. Production of usable map overlays depends heavily on the precision and accuracy of the location data entered into the system. To provide this precision and accuracy at the least cost to the user, we have implemented a system of transferring locations of points and area boundaries directly from-maps to the database using a desktop digitizer. The process of data input and update includes full edit capability, thus enabling the compilation of data directly on the keyboard without the necessity of first writing draft copy in a fixed entry format. As data may be available in bits and pieces from various sources, the system accepts partial or extremely incomplete data, so that the database can evolve as data is accumulated. Incomplete records can be flagged if necessary so

 $\mathbf{1}$ 

that they do not appear in tables or on maps until they are complete and accurate.

 $\ddot{\phantom{0}}$ 

# GIGO !

# ALL data must be checked, edited, and corrected, or none of it can be trusted.

The system is intended to put as few constraints on the user as possible. Specific items are not required for each entry; the user can enter as much or as little data as he feels will be useful for his project. Flexibility and efficiency are the prime goals of this system. Comments regarding the system will be appreciated.

GS MRDS is a developmental system. It requires that the user develop an understanding of dBASE III command language for complete use. It can be operated for data input from a menu, but offers no "help" files, no entries by default, no data checking, and a minimum plot capability (Universal Transverse Mercator projection only). It provides the complete flexibility of dBASE for adding, deleting, or subdividing data fields, but cannot select from the text "memo" fields. A far more sophisticated system (GSMODS) is being put together based on the REVELATION data base manager. GSMODS is more economical of data storage, provides "help", considerable data checking, multi-value fields, and permits data selection from all fields. GSMODS is more suitable for large databases, and greatly speeds routine data entry. GS MRDS permits easy modification to suit particular needs, has been interfaced with GSMAP Version 3.0 (map compilation and drafting program), and is intended for small and special uses. This Open-File report provides easily modifiable programs, including source code, with all that this means to encourage the use of data base managers in meeting specific geologic needs.

MRDS is the acronym for Mineral Resource Data System, the national computer-based system of the U.S. Geological Survey maintaining information on mineral deposits and occurrences. In this report this system will be referred to as the national MRDS system. MRDS is used here as the database name for resource records; this emphasizes the tie between the two system; the PC-based system is designed to feed its information into the national system by electronic transfer, without rekeyboarding.

# OF DATABASES, FILES, RECORDS, and FIELDS

A database is a collection of related pieces of information. The structure of the database reflects the relationships between the pieces of information contained in the database. The GS MRDS system consists of 3 databases which are interconnected. The main database (MRDS) contains the information that is specific to a particular site or area of interest. A secondary database (REFER) contains bibliographic references which may contain information concerning several locations. The final database in the system (MRDSGEO) contains the point location data generated by the digitizer.

The three databases are maintained in five separate files on the computer. The database MRDS is kept in two files named MRDS.DBF and MRDS.DBT. This database requires two separate files because there are two types of fields in the database are kept separatel; those with fixed length are kept in MRDS.DBF, and those with variable length are kept in MRDS.DBT. Similarly, REFER consists of two files named REFER.DBF and REFER.DBT. MRDSGEO is kept in one file named MRDSGEO.DBF because it only contains fields of fixed length.

Within each database, information is divided into records. A record in the MRDS database contains all the information that applies to a specific site or area of interest. Thus, each mine, deposit, occurrence, mining district, etc. which is considered as a distinct location for the purposes of the study will be represented in the MRDS database by a single record. Similarly, all of the information concerning a single bibliographic reference will be contained in one record in the REFER database, and point information for the geographic location obtained from the digitizer for a record in the MRDS database is contained in the MRDSGEO database.

Each record is subdivided into fields. A field may contain a single character such as a Y or N to indicate whether there has been production from a deposit, it may contain a word or several words such as a list of commodities, or it may contain an entire paragraph of description of some aspect of the deposit. The definitions of the fields, their lengths, their acceptable data types, and their relationships to each other make up the structure of the database. The structures of the databases in this system will be detailed below along with the definitions of the content of each field.

#### **File structure for databases**

#### MRDS

Database MRDS contains all basic information describing the attributes of the deposit or area in 44 fields. The characteristics of these fields, and their relations with the standard MRDS(CRIB) entries are shown below. Descriptions of the contents of these fields are provided in Appendix 1. Other fields can be added to meet the needs of the user.

# Structure for database **MRDS.DBF**

 $\sim$ 

 $\ddot{\phantom{a}}$ 

 $\mathcal{L}^{\mathcal{A}}$ 

 $\mathcal{A}^{\mathcal{A}}$ 

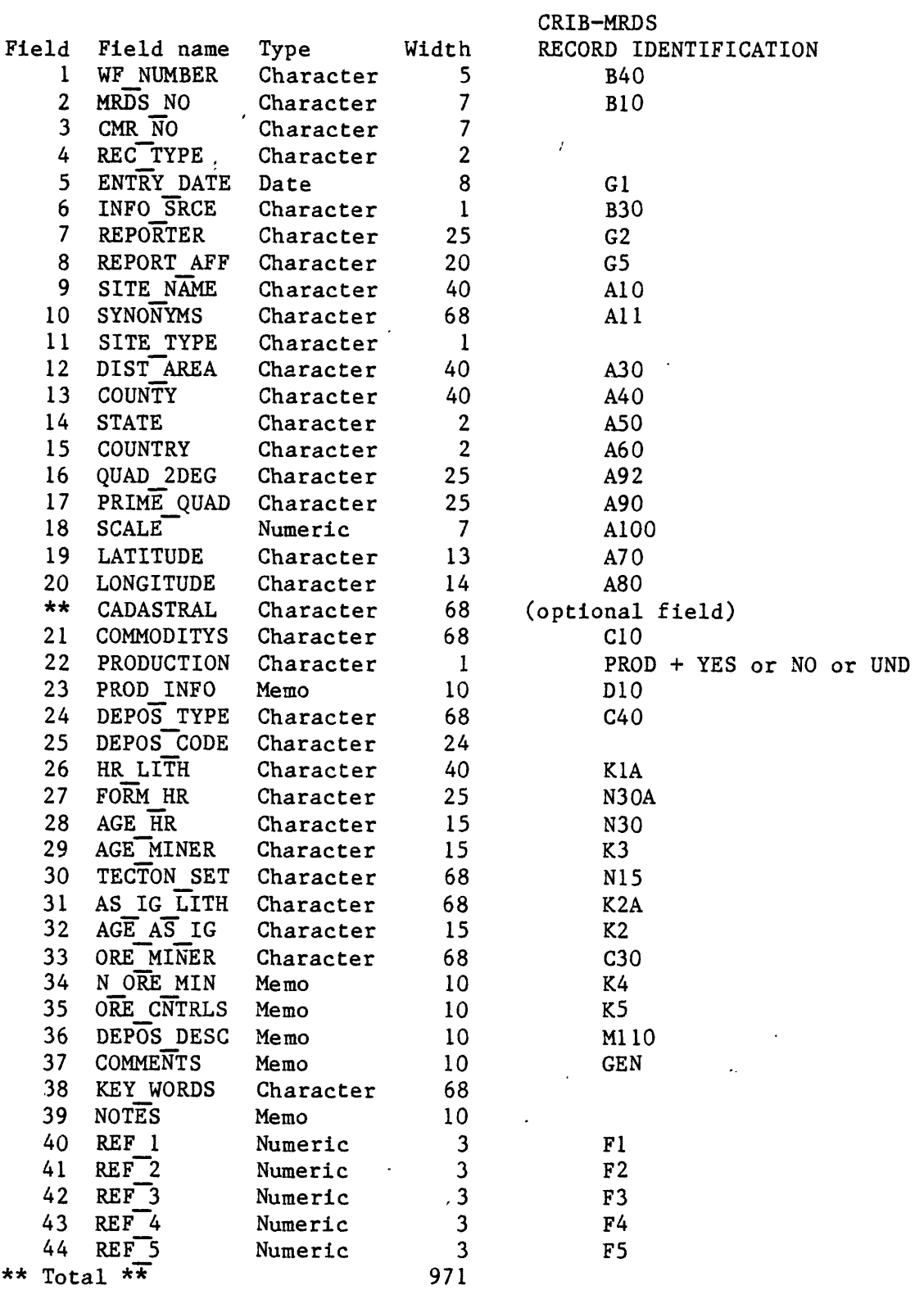

### REFER

Database REFER contains three fields in each record that hold the bibliographic data on each reference used as a source of mineral resource information. Field 1, named AUTHOR, contains the last name of the first author, and is used in report generation to alphabetize the file. Field 2, named REFERENCE, contains the complete bibliographic reference in standard USGS bibliographic format. Field 3, named REF NO, contains a reference number which the compiler assigns. Reference numbers are used in the last five fields of the MRDS data base so that complete bibliographic references need only be typed once into the REFER database: the computer will add these to the MRDS output as needed.

Structure for database REFER.DBF

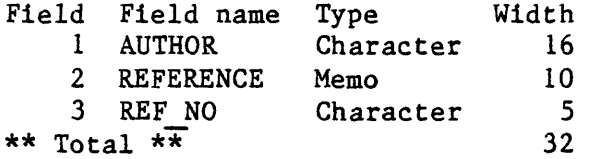

#### MRDSGEO

Database MRDSGEO contains latitude and longitude data for records in the MRDS database. Its three fields contain the WF NUMBER, LATITUDE, and LONGITUDE also contained in the MRDS database (MRDS.DBF file). MRDSGEO is used as a part of the process of digitizing data from maps, and inserting this data into the MRDS database.

Structure for database : C:MRDSGEO.DBF

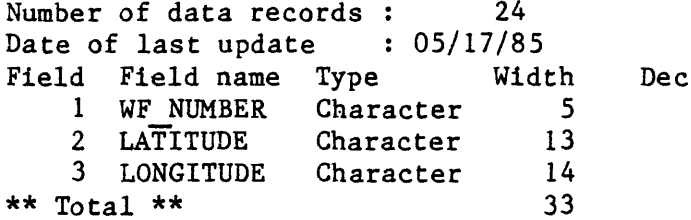

A sample of a MRDSGEO.DBF FILE is shown below.

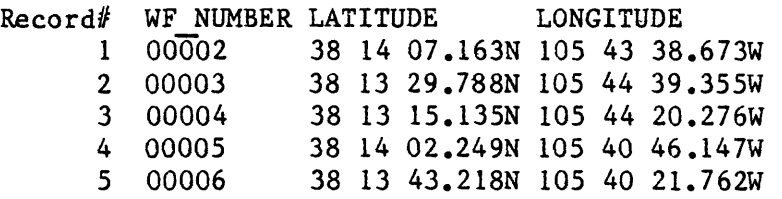

# DATA - A RECORD AND ITS PIECES

Entering data is done by typing into a series of "fields" shown on the screen in a tabular format. The information appears on the screen except for the text fields labeled "memo".

# **Memo fields**

Memo fields are used for descriptive entries that may or may not be lengthy in order to minimize storing "blanks" in the database file. A line of text in a memo field can be up to 67 characters wide, and a memo field can contain up to 4,000 characters. Entry is made using a standard word processing screen editor included with dBASE III that closely resembles WORDSTAR.

### Appearance of a completed record

The data screens for a sample record in the MRDS database appear as shown below, using dBASE III: the contents of the several memo fields have been below the entry screens. A non-standard field (SAF) has been added to the third screen to contain data points outlining the area described.

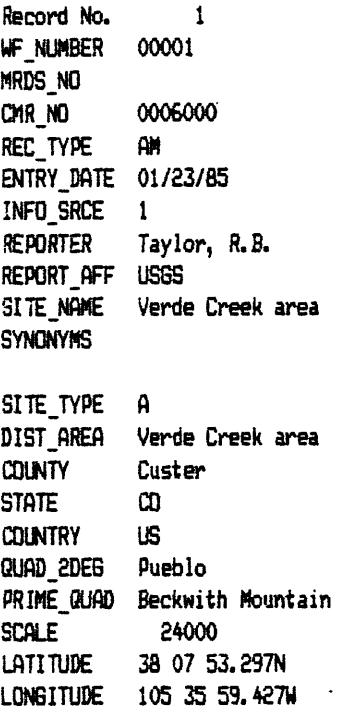

ý.

MRDS Screen 1

Record No. 1 LON6ITUDE 105 35 59.487H CONMODITYS flg, Cu PRODUCTION Y ' PROD INFO neno DEPOS TYPE vein DEPOS CODE 55.1 HR LITH FORM HR fl6E\_HR age niner TECTON\_SET Rocky Mountain Cordillera flS\_IB\_LITH granitic gneiss no foroal name E PROT OLISO ?

AGE\_AS\_IG ORE\_MINER chalcopyrite, galena

N\_ORE\_MIN seao ORE CNTRLS memo

dBASE Word Processor

Known production prior to 1901j no data on amount, either tonnage or grade. Size of dumps suggests ssall production; area primarily known for silver.

# dBflSE Word Processor

Quartz veins contain minor barite and sulfide minerals; no data on alteration minerals; the host gneiss is sheared and chloritized, but the chlorite nay not be related to the vein system.

dBflSE Word Processor

Veins follow fractures and shears in Precambrian gneiss and adjacent Pennsylvanian-Persian rocks near the range-front fault separating the Sangre de Cristo Range from the Wet Mountain Valley graben to the east.

MRDS Screen 2

 $\overline{1}$ 

ť

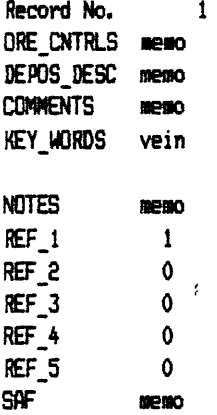

### dBflSE Word Processor

Quartz veins of unspecified size are chiefly in fractured Precaabrian gneiss; oineralization extended into adjacent sedinentary rocks but veins there are lower in grade. Assays show silver in about half of the veins sampled (grab samples, .x-61 oz fig/ton); a few samples contained gold (.05 oz flu/ton). No information of continuity of veins: most less than a foot thick.

### dBflSE Word Processor

Mineralized area bounded by faults on west side, covered by Quaternary rocks to north and south and by Miocene valley-fill to east; mineralization perhaps related to hydrothermal system set up by the Oligocene Rita Alto stock, with permeability related to fractures near the Sangre de Cristo fault.

dBfiSE Word Processor OOOOi

38 08 10.903N105 36 01.389W & 08 07.B34N105 35 57.979W 38 08 04.525N105 35 54.046U 38 07 58.571N105 35 52.390H 38 07 53.738N105 35 52.630H 38 0749.881N105 35 50.155H 38 07 44.827N105 35 46.236W 38 0739.137N105 35 43.601H 38 07 35.067W05 35 44.061W 38 07 32.66^105 35 46.387H 38 07 33.548N105 35 52.971W 38 0737.862N105 3555.718W 38 07 38.041N105 35 55.948H *3B* 07 4a.93£N105 35 59.035W MRDS Screen 3 38 07 46.7EON105 36 03.566U 38 07 50.545N105 36 07.421W 38 07 59.483N105 36 07.849H 38 0802.410N105 36 06.697H 38 08 09.064N105 36 05.841U 38 08 10.903N105 36 01.389U

# **Printed output**

Formats for printing data are flexible, and can be modified to suit the user. Three different formats are illustrated here, two generated by dBASE programs, and the third by a dBASE report written to accompany MRDS.

# Listall

 $\mathcal{L}$ 

This list is obtained either by using the LISTALL.PRG program, or by MENU request (see below). This record contains the field names used in the MRDS data base.

 $\mathcal{T}$ 

LISTING OF DATA FIELDS FOR RECORD 1

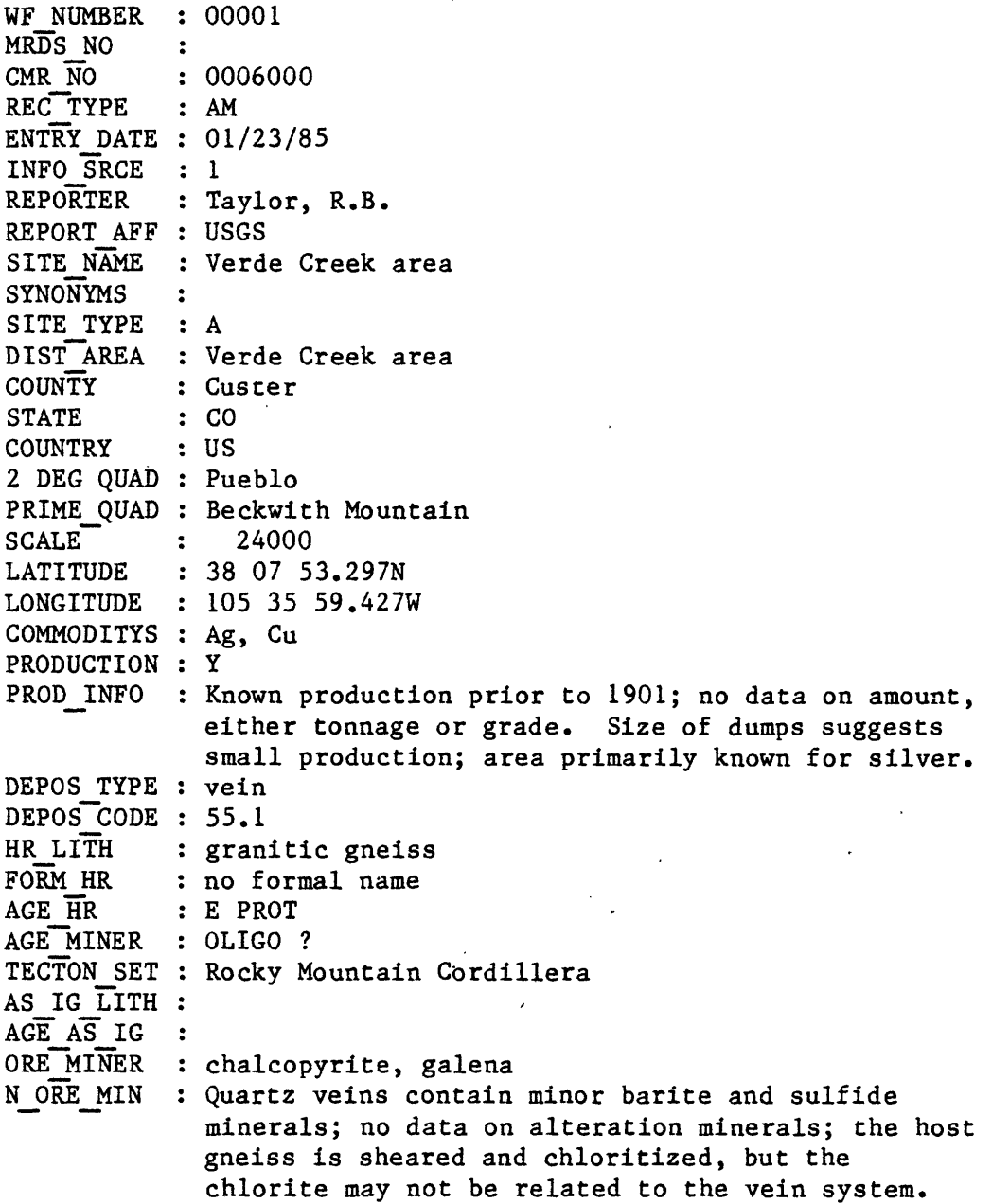

- ORE CNTRLS : Veins follow fractures and shears in Precambrian gneiss and adjacent Pennsylvanian-Permian rocks near the range-front fault separating the Sangre de Cristo Range from the Wet Mountain Valley graben to the east.
- DEPOS DESC : Quartz veins of unspecified size are chiefly in fractured Precambrian gneiss; mineralization extended into adjacent sedimentary rocks but veins there are lower in grade. Assays show silver in about half of the veins sampled (grab samples, .x-61 oz Ag/ton); a few samples contained gold (.05 oz Au/ton). No information of continuity of veins; most less than a foot thick.
- COMMENTS : Mineralized area bounded by faults on west side, covered by Quaternary rocks to north and south and by Miocene valley-fill to east; mineralization perhaps related to hydrothermal system set up by the Oligocene Rita Alto stock, with permeability related to fractures near the Sangre de Cristo fault.

KEY WORDS : vein

- NOTES : A few ounces of gold may(?) have been produced in 1931.
- REF 1 : Ellis, C. L., Hannigan, B.J., Thompson, J. R., 1983, Mineral investigation of Sangre de Cristo Wilderness Study Area, Alamosa, Custer, Fremont, Huerfano, and Saguache Counties, Colorado: U.S. Bureau of Mines, Open-File Report, MLA 65-83, 190p,

PUBLIST1.PRG

Another way of printing the same record, in a format more suitable for publication is provided by the program PUBLIST1.PRG.

 $\mathbf{I}$ 

LIST OF DATA FOR RECORD

Site Synonyms District File number : 00001 Reporter County £o Quad Primary Quad: Beckwith Mountain Latitude veposit type: vein Deposit code: 55.1 Production Known production prior to 1901; no data on amount, Verde Creek area Record type: AM Production: Entry date: 01/23/85 State: CO Scale: 1:250,000 Scale : 1: 24000 Longitude : 105 35 59.427W Commodities : Aq. Cu Verde Creek area Site type: A Taylor, R.B. Custer Pueblo 38 07 53.297N either fonnage or grade. Size of dumps suggests small production; area primarily known for silver. Host rock: Name : no formal name Lithology: granitic gneiss Mineralization Age : 0LIGO ? Associated igneous rocks: Lithology: Tectonic setting: Rocky Mountain Cordillera Ore minerals: chalcopyrite, galena Deposit characteristics: Ore controls: Veins follow fractures and snears in Precambrian gneiss and adjacent Pennsylvanian-Permian rocks near the range-front fault Mineralogy: Quartz veins contain minor barite and sulfide minerals; no data on alteration Minerals; the host gneiss is sheared and chloritized, but the chlorite may not be related to the vein system. separating the Sangre de Cristo Range from the Wet Mountain Valley graben to the east. flge : E PRQT Age : Description: Quartz veins of unspecified size are chiefly in fractured Precambrian gneiss; mineralization extended into adjacent sedimentary rocks but veins there are lower in grade, flssays show silver in about half of the veins sampled (grab samples, . x-61 oz Ag/ton) ; a few samples contained gold (.05 oz flu/ton). No information of continuity of veins; most less than a foot thick. Comments: Mineralized area bounded by faults on west side, covered by Quaternary rocks to north and south and by Miocene valley-fill to east; mineralization perhaps related to hydrothermal system set up by the Oligocene Rita Alto stock, with permeability related to fractures near the Sangre de Cristo fault. References: Ellis, C. L., Hannigan, B.J., Thompson, J. R., 1983, Mineral investigation of Sangre de Cristo Wilderness Study Area, Alamosa, Custer, Fremont, Huerfano, and Saguache Counties, Colorado: U.S.

Bureau of Mines, Open-File Report, MLA 65-83,

190p.

# COLO.FRM

 $\hat{I}$ 

Output in many other forms can be generated using the report capabilities of dBASE III, and by writing programs in dBASE command language. The example provided on the following page, is a report named COLO designed for Colorado data. A portion of this report was abstracted to obtain the summary provided below.  $\mathcal{L}$ 

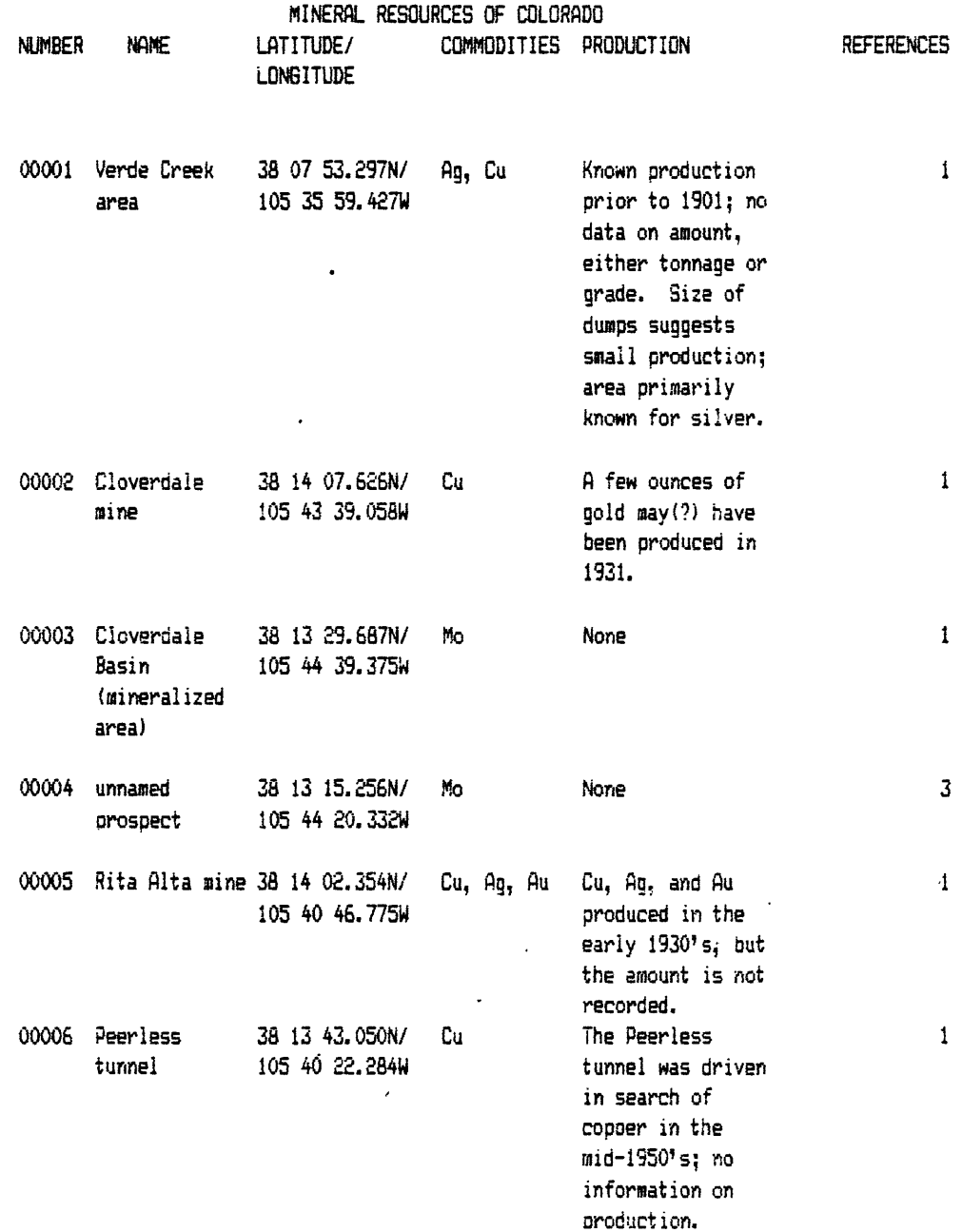

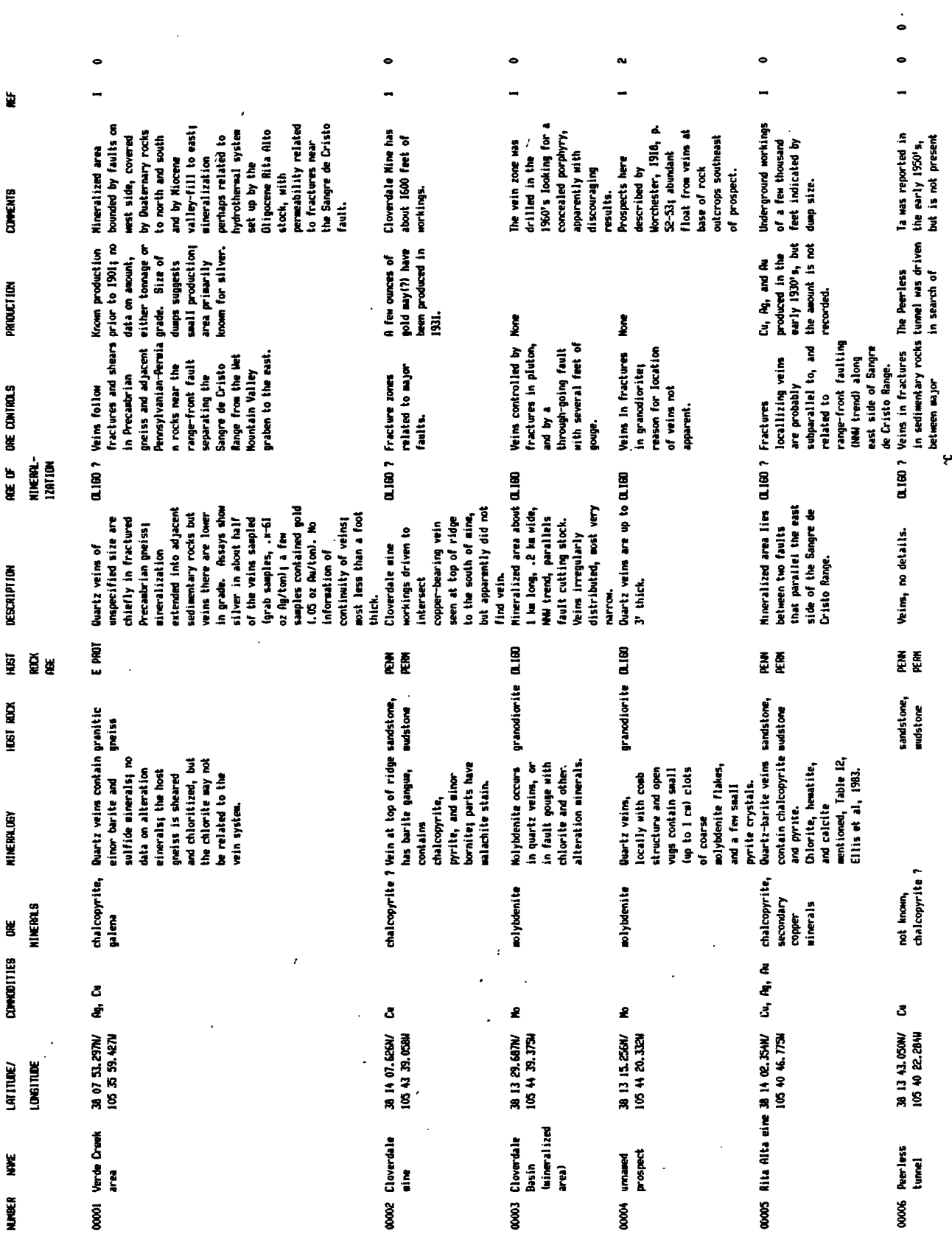

 $13$ 

# GETTING STARTED -- dBASE III

The following assumes that a series of steps have already been taken on the microcomputer to be used for compilation of this database.

1) The microcomputer is verified as fully compatible with the IBM PC (or PC/XT), is operational, and runs on DOS 2.2 or higher.

2) dBASE III or dBASE III PLUS has been installed.

3) The following files and programs are available; these are included on the disk that is a part of this Open-File report.

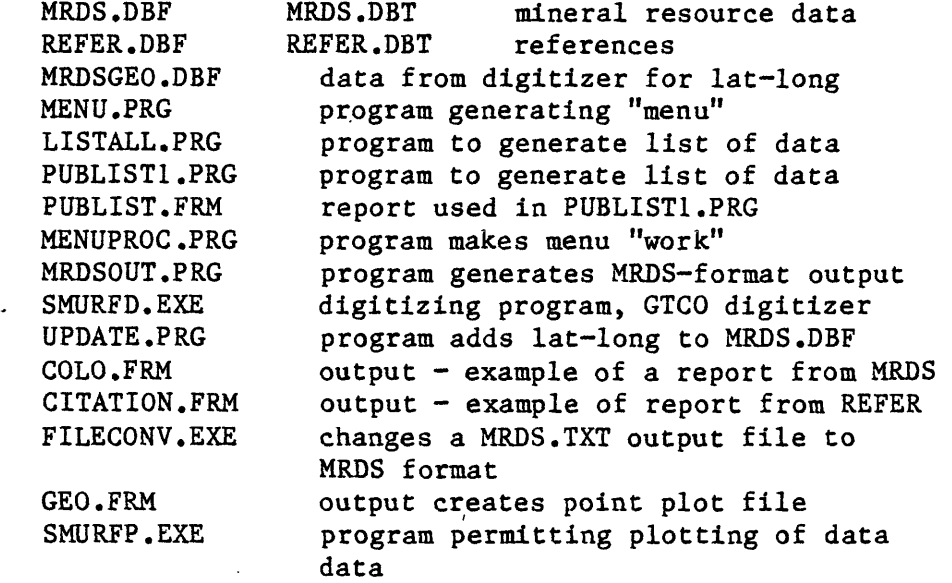

### To start:

Enter the world of dBase III by:

At the prompt:

C> (or some other drive) enter C>DBASE (throughout this report, boldface will be used to designate entries made by the operator; use of the enter key following the command will be assumed) A screen-full of words related to dBASE III will be seen, and at the bottom a dot prompt:

### **DO** MENU

The following screen will be seen:

#### GS MRDS

----- MAIN MENU---

1 - LIST CONTENTS OF RECORD

 $2$  - EDIT AN EXISTING RECORD

3 -. ADD A NEW RECORD

- 4 RETRIEVE BY GEOGRAPHIC AREA
- 5 ADD A REFERENCE TO THE REFERENCE FILE

6 - RETRIEVE BY DEPOSIT TYPE CODE

7 - EXIT FROM GS MRDS TO DBASE COMMAND LEVEL

.ENTER DESIRED OPTION BY NUMBER (CR):

### **1 - LIST CONTENTS OF RECORD**

At the main menu ? Try option I

A second screen says:

LISTREC - LISTS ALL FIELDS ON PRINTER

ENTER FIRST RECORD NUMBER : 1 ENTER FINAL RECORD NUMBER : 10

The numbers are in the screen provide a default selecting the first 10 records; change them to indicate the records that you want to print. If you want a single record, put in the same number twice. A single record is shown on pages  $14-15$ ; the number at the top is the dBASE record number, -- not the WF NUMBER, the MRDS NO or the CMR NO, see the structure of the database. The record number is assigned by the PC in the sequence of entry of the record. This listing is generated by the program LISTALL.PRG; it also generates an ASCII file named LISTALL.TXT which can be edited using a standard word processing program, should such be needed.

# 2 - EDIT AN EXISTING RECORD "

Back at the main menu? Enter 2 for option 2, to edit (or view) a record.

ENTER NUMBER OF RECORD TO BE EDITED:

Follow directions. Enter the record number, in this example number  $1$  --ENTER NUMBER OF RECORD TO BE EDITED: 1

- Screen 1 on the MRDS entry form is displayed and in sequence, using the PgDn key to activate the form, Screen 2 and Screen 3 (examples have been given previously)
- The "memo" fields show only the word "MEMO" on the screen: - to see or edit the contents, move the cursor to the field and press "Home (the Ctrl and Home keys held down . at the same time)

- to go back to the main form, press  $\text{rH}_1$  (or  $\text{w}$ )

Note that the third screen displays references by number  $-$  these are integrated with the contents of the reference file REFER.DBFG which contains the full reference.

To go back to the menu, press  $\sim W$ , while one of the main screens is displayed.

Back at the main menu ? Try option 3

The MRDS form displayed is ready to be filed in. Use ^W to go back to the main menu.  $\sim$ 

<sup>t</sup>4 - RETRIEVE BY GEOGRAPHIC AREA

Back at the main menu ? Try option 4

A screen will be displayed that needs to be filled in. The requested format must be used. 'The example below has been completed.

A printout is provided, as below: for the latitude/longitude box specified here, four records were found, their numbers and latitudes and longitudes have been printed.

RETRIEVAL BY GEOGRAPHIC BOX

ENTER LOWER LATITUDE (DDMMSS) : **380000**  ENTER UPPER LATITUDE (DDMMSS) : **383000**  ENTER LEFT LONGITUDE (DDMMSS): **1060000**  ENTER RIGHT LONGITUDE (DDMMSS): **1050000**

- 1 38 7 53.242N 105 35 59.564W
- 2 38 14 7.156N 105 43 39.072W
- 3 38 13 14.949N 105 44 39.183W
- 11 38 23 17.653N 105 42 21.163W

 $\sim 10^{11}$ 

 $\sim 10$ 

 $\mathcal{L}^{\text{max}}_{\text{max}}$ 

 $\ddotsc$ 

 $\sim$ 

### **5 - ADD A REFERENCE TO THE REFERENCE FILE**

With the Menu screen displayed, try option 5

A completed REFER form looks like entry following; the contents of the MEMO field aren't shown except when editing or entering the field; again, the memo field is entered by positioning the cursor on it, pressing "Home. Returning to the main form is done using  $K/N$  (or  $N$ )

The PgUp key is used to go back one record, the PgDn key to go forward one record. ^W saves the newly entered record, and returns the compiler to the main menu.

Record No. 1 AUTHOR ELLIS REFERENCE memo REF NO 1

(REFERENCE memo field) dBASE Word Processor Ellis, C. L., Hannigan, B. J., and Thompson, J. R., 1983, Mineral investigation of Sangre de Cristo Wilderness Study Area, Alamosa, Custer, Fremont, Huerfano, and Saguache Counties, Colorado: U.S. Bureau of Mines, Open-File Report, MLA 65-83, 190p.

Back at the main menu ? Try option 6 6

This option allows you to select a deposit type number from the table (see Appendix 1) and obtain a listing of all the deposits in the file for which the number has been used. In this example 30 was chosen  $---$  all 30, 30.x, or 30.xx deposits W;ill be listed. (A 30.6 will select all 30.6 and 30.6x records, but miss  $30.$ , and  $30.$ x records, unless  $x=6.$ )

Five records were found, and their record numbers and deposit codes were written out:

ENTER DEPOSIT TYPE CODE: **30**

- 8 30.8
- 9 . 30.8
- 10 30.8
- 11 30.8
- 15 30.83

 $\mathcal{L}^{\pm}$ 

#### **7 - EXIT FROM GS MRDS TO DBASE COMMAND LEVEL**

 $\sim 10^{-11}$ 

To leave the part of MRDS controlled by the MENU, select option  $7 - 7$ and the dot prompt informs you that you are back in dBASE III.

#### **FROM THE DOT PROMPT**

Using dBASE III from the dot prompt (. ) provides the power and utility of the dBASE command language for selecting the parts of the database desired, and for generating tabular reports in any desired format. These reports can be printed directly, sent to an ASCII file, or both can be done simultaneously. Printing provides a complete and immediate copy of the table; the ASCII file provides a file that can be edited using a word processing program, and thus polished for inclusion in a published report.

dBase III offers many options for creating tabular reports from MRDS data in standardized formats or in newly created formats that meet a specific need.

The procedures listed below use standard features of dBASE III, features described in the documentation included with the program. The dot prompt "." provides the start for the listing of the commands. Some commands only work when given in capital letters, so it is recommended that all commands be given with CAPS LOCK activated.

### **Reporting**

With dBASE III, reports can either be printed directly, sent to an output file, or both can be done simultaneously. Commands for reports look like the simple example given below:

 **USE MRDS** Opens MRDS database **.REPORT FORM COLO** This is the standard command format requesting that a report be made: all records will be included; the report named COLO will be used.

To print

Several options are available to send the report to the printer; either add TO PRINT at the end of the list of commands, use the ~P toggle, or use the command:

**.SET PRINT ON** before the .REPORT command.

Example: **.SET PRINT ON .REPORT FORM COLO .SET PRINT OFF** 

**or:**

**.REPORT FORM COLO TO PRINT**

### To an output file

Reports can be sent to an output file by using commands based on the word ALTERNATE. Example:

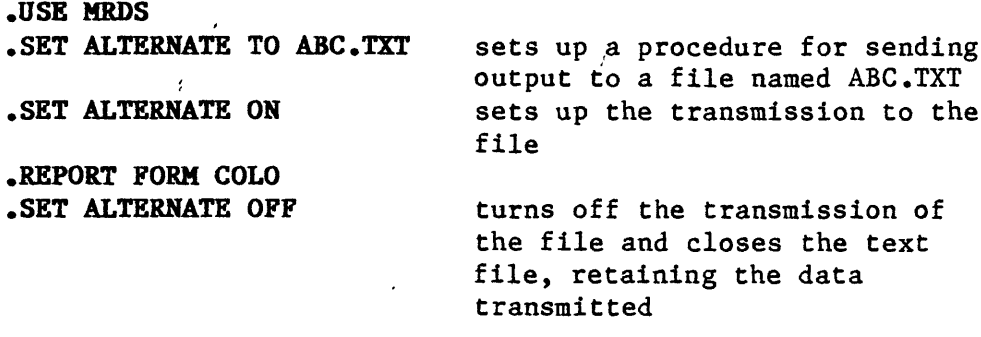

Caution: The sequence of the commands is important. Reversing the order of the first two commands (.SET ALTERNATE ON, then .SET ALTERNATE TO ABC.TXT) works, but the output winds up in a file named ALTERNATE.TXT, not in the file ABC.TXT where it would be expected.

### Both

Reports can go simultaneously to print and to an output file by using both sets of commands. A set of commands might look like this:

.USE MRDS .SET ALTERNATE TO ABC.TXT .SET ALTERNATE ON .REPORT FORM COLO TO PRINT .SET ALTERNATE OFF .SET PRINT OFF

The file ABC.TXT can then be edited using a word processing program, best in a mode allowing lengthy lines -- many tables will exceed the 80 character length of lines in standard document files.

### **Tabular reports of mineral resource data**

An example of a tabular report was included above. dBASE commands were used to select data so that only a part of the database was used. Commands for selecting records are described in the dBASE III documentation.

COLO ,

An example of a tabular report, named COLO, is provided here. A single record in this format is shown in Fig. 1. To obtain this report, a series of instructions must be used:

.USE MRDS This specifies the database .REPORT FORM COLO FOR "00001" \$ WF NUMBER TO PRINT . The dot prompt shows that the system is ready REPORT FORM specifies that a report is desired, COLO names the desired report FOR is used to request that a part of the data is desired "00001" specifies the record sought \$ tells the computer to look anywhere within the field specified, not just at the beginning of the field WF NUMBER is the name of the field to be searched for the characters "00001" TO PRINT sends the output to the printer, rather than just displaying it on screen. If the report is to go to a file as well as to print:

 $\overline{t}$ 

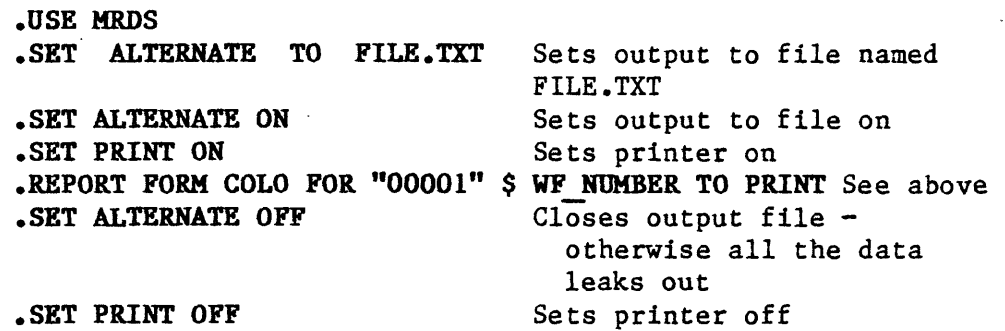

This creates a file FILE.TXT in the same directory as dBASE which contains the contents of the report; sending a second report to this file appends the second report to the first, and so on. Use a word processing program to edit these files. If WORDSTAR, set as a NONDOCUMENT to avoid strange word wrap patterns (COLO exceeds the 80 character length of the standard line length).

dBASE III has great capabilities for report generation in tabular format, including the ability to build individualized formats, sort on the basis of record content (not within memo fields), specify record sequence using indexing, and group records with headings (such as County, State, etc.). These capabilities are described in dBASE III documentation.

# **Excluding records**

Incomplete, or possibly unreliable records can be marked so that they can be excluded from output tables, unless a "complete" set is desired. This can be done as follows:

Marking is done by: **.USE MRDS** This defines the database  **DELETE RECORD 12** This marks the record to be excluded

This marks Record 12 so that it will not be included in an output table if the instruction

 **SET DELETED ON** 

is given before the command to produce a report is made.

.SET DELETED OFF is the instruction which changes the system that all records will appear in the output. Note that the record isn't actually gone when the delete marking is given.

**WARNING !! If the command .PACK is given, these "deleted" records will be erased and cannot be recalled. Despite its appearance, the PACK command does not save space in the dBASE file.**

**.RECALL RECORD 12** will take the "delete" label off of record 12 and restore it to full status in the data base;

# **Bibliographic reports**

The reference file REFER is used to store all references. In this way, the reference is typed only once; it is available in reference fields in occurrence records, and can be printed separately in correct format when needed for information or for publication.

Lists of references (1) in numerical sequence and (2) in alphabetical sequence are needed during the compilation process to keep the reference numbers and references organized. A report called CITATION provides this information, and can be used to compile a reference list ready for edit at publication stage.

#### $CITATION - two ways$

Numerical sequence: the following sequence of commands prints out a reference list in numerical sequence:

**.USE REFER .REPORT FORM CITATION TO PRINT**

Alphabetical (almost) sequence: the following sequence of commands prints out a reference list alphabetized by the last name of the senior author, and in numerical sequence thereafter. This does not sort out the Smiths, nor the 1949a,b,c's, but it makes finding a reference in the list easy, and with word processing, the edit process simple to go to publication format.

**.USE REFER .INDEX ON AUTHOR TO AUT INDEX .USE REFER INDEX AUT\_INDEX .REPORT FORM CITATION TO PRINT .CLOSE DATA BASES**

 $\mathcal{L}$ 

If an alphabetized (almost) listing is needed in a file for word processing:

**.USE REFER .INDEX ON AUTHOR TO AUT\_INDEX .USE REFER INDEX AUT INDEX .SET ALTERNATE TO REF.TXT .SET ALTERNATE ON .REPORT FORM CITATION TO PRINT .SET ALTERNATE OFF .CLOSE DATABASES**

A text file REF.TXT is generated which can be used in a word processor, as well as a printed copy for review. Examples of these two reference lists follow.

### Numerical order

Page No. 1 04/25/86

#### REFERENCES CITED

 $\overline{t}$ 

NUMBER REFERENCES

1 Ellis, C. L., Hannigan, B.J., Thompson, J. R., 1983, Mineral investigation of Sangre de Cristo Wilderness Study Area, Alamosa, Custer, Fremont, Huerfano, and Saguache Counties, Colorado: U.S. Bureau of Mines, Open-File Report, MLA 65-83, 190p.

- 2 Worchester, P. G., 1919, Molybdenum deposits of Colorado; with general notes on the molybdenum industry: Colorado Geological Survey Bulletin 14, 131 p.
- 3 Vanderwilt, J. W.,1947, Mineral Resources of Colorado: State of Colorado Mineral Resources Board, Denver, Colorado, 547 p.
- 4 Adams, J. W., 1953, Beryllium deposits of the Mount Antero region, Chaffee County, Colorado: U.S. Geological Survey Bulletin 982-D, p. 95-119.
- 5 Armbrustmacher, T. J., 1976, Thorium deposits in the Wet Mountains area, Fremont and Custer Counties, Colorado: U.S. Geological Survey Open-File Report 78-177, 18p.
- 6 Del Rio, S. M. ed., 1960, Mineral resources of Colorado, first sequel: Denver, Colorado Mineral Resources Board, 764 p.
- 7 Hanley, J. B., Heinrich, E. W., and Page, L. R., 1950, Pegmatite investigations in Colorado, Wyoming, and Utah 1942-1944: U.S. Geological Survey Professional Paper 227, 125p.
- 8 Parker, B. H., 1974, Gold placers of Colorado: Colorado School of Mines Quarterly, v. 69, no. 3, 168 p., and no. 4, 224 p.
- 9 Sheridan, D. M., and Raymond, W. H., 1984, Preliminary report on the geology of the Sedalia mine area and its Proterozoic deposits of base-metal sulfides and gahnite, Chaffee County, Colorado: U.S. Geological Survey Open-File Report 84-0800, 27 p.'
- 10 Sheridan, D. M., and Raymond, W. H., 1984, Precambrian deposits of zinc-copper-lead sulfides and zinc spinel (gahnite) in Colorado: U.S. Geological Survey Bulletin 1550, 31 p.
- 11 Heinrich, E. W., 1981, Precambrian tungsten and copper-zinc deposits of south-central Colorado: Colorado Geological Survey Resource Series 21, 115 P«

40 records indexed Page No. 1 04/25/86

# REFERENCES CITED

 $\mathbf{v}$ 

NUMBER REFERENCES

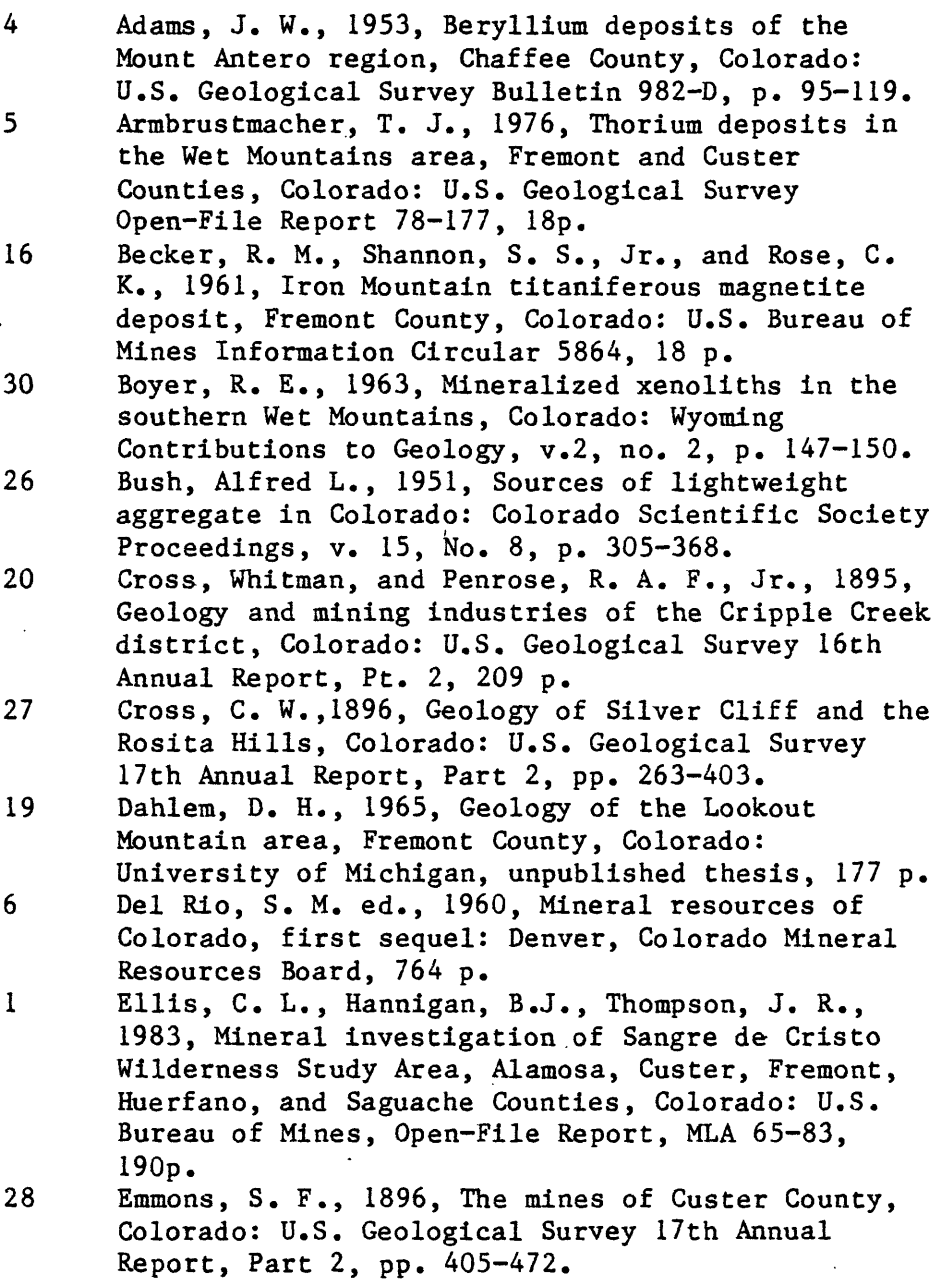

### DIGITIZER INPUT - SMURFD

# Location Location Location

Just as in the real estate game, the accurate location of a mine, prospect, or district is paramount. If you don't really know where a deposit is, you can't tell somebody else where it is. For GS MRDS a digitizer is required to determine latitude and longitude data. The procedure is simple, (1) locate the position of the site or area on a 1:24,000 or similarly detailed map (2) let the digitizer do the work. The digitizer makes less work out of determining a location, providing an output to **.xxx** seconds (latitude or longitude), than a geologist estimating position to the nearest second. The UPDATE program supplied with GS MRDS takes the file created by the digitizer and enter the latitude and longitude values into the MRDS database without rekeyboarding the data.

# DIGITIZING LATITUDE/LONGITUDE POINT AND AREA OUTLINE DATA

The following instructions apply to a GTCO Digi-Pad digitizer using the 16 button cursor. The program SMURFD.EXE must be in the active directory.

Turn digitizer on  $-$  then, from the keyboard of the PC invoke the digitizing program by typing its name at the prompt: B>SMURFD

The following will be seen on the screen:

ENTER FILENAME PORTION OF OUTPUT FILENAME: CLIMAX IS THIS A NEW FILE? (Y/N): Y ENTER LAT/LON OF NORTHWEST CORNER DD,MM,SS,DDD,MM,SS ? 39,22,30,106,15,0 ENTER LAT/LON OF SOUTHWEST CORNER DD,MM,SS,DDD,MM,SS ? 39,15,0,106,15,0 ENTER LAT/LON OF SOUTHEAST CORNER DD,MM,SS,DDD,MM,SS ? 39,15,0,106,07,30 ENTER LAT/LON OF NORTHEAST CORNER DD,MM,SS,DDD,MM,SS ? 39,22,30,106,07,30

ENTER NORTHWEST CORNER ON DIGITIZER (Use the "0" key on ENTER SOUTHWEST CORNER ON DIGITIZER the digitizer keypad) ENTER SOUTHEAST CORNER ON DIGITIZER ENTER NORTHEAST CORNER ON DIGITIZER

After the last entry from the digitizer keypad, the screen will clear and the following will be seen:

SMURFD DIGITIZING PROGRAM

**INSTRUCTIONS** 

ENTER DATA ON DIGITIZER AS FOLLOWS:

1. AT LOUD BEEP ENTER FIVE DIGITS FOR IDENTIFIER (IDENTIFIER > 90000 TO STOP)

2. AT SOFT BEEP ENTER DATA USING KEYS AS DEFINED BELOW

- 0 KEY POINT ON LINE OR AREA
- 1 KEY SINGLE POINT OR LAST POINT ON LINE
- 2 KEY POINT AND THEN CLOSE THE AREA

FIRST POINT IS CENTER OF AREA, LINE OR SINGLE POINT AND WILL CONSTITUTE MRDS POINT RECORD SUBSEQUENT POINTS DEFINE LINE OR AREA OUTLINE

Complete the digitizing as required for the given map, and leave the program by entering 99999 from the keypad.

To digitize data from a map where the corner data has previously been entered, follow instructions as below:

ENTER FILENAME PORTION OF OUTPUT FILENAME: CLIMAX IS THIS A NEW FILE?  $(Y/N): N$  (No entry of lat/long data is required.)<br>(Enter using the "0" key ENTER NORTHWEST CORNER ON DIGITIZER ENTER SOUTHWEST CORNER ON DIGITIZER from the keypad.) ENTER SOUTHEAST CORNER ON DIGITIZER ENTER NORTHEAST CORNER ON DIGITIZER

Following entry of the NORTHEAST CORNER point from the keypad, the screen will clear and digitizing instruction screen will be displayed. Follow directions as before: new data points will be added to existing files.

Three files are generated, (1) FILENAME.PNT that contains point records (only the first point for an area record), (2) FILENAME.SAF that contains the data for the outlines of areas and districts, FILENAME.DEF that contains latitude/longitude data of corner points for future digitizing sessions.

The following page provides an example of the printout generated during the digitizing process (the record is a district record). The entry following "EOD" gives the area of the district in square miles  $(AREA = 0.26)$ .

39 39 39 39 22 15 15 22 3O  $\mathbf{O}$  $\circ$ 30 106 106 106 106 15 15 7 7 O O 30 30  $FILENAME = CLIMAX$ NORTHWEST CORNER LAT/LON = SOUTHWEST CORNER LAT/LON = SOUTHEAST CORNER LAT/LON = NORTHEAST CORNER LAT/LON = SCALE FACTOR X AXIS= -.6092419715076315 SCALE FACTOR Y AXIS= -.6111186701079639 ROTATION ANGLE = -1.551121176065297 BETA= 5.814400161998091D-03 ALPHA: 1.556935576227295 0001239 20 41.570N106 11 37.722W 00012 39 19 19.S71N106 10 07.877W EDO 0012439 22 20.4O5N106 10 1O.051W 00124 39 22 20.690N106 10 00.310W 39 22 13.857N106 09 57.666W 39 22 12.373N106 09 50.694W 06.O22N1O6 09 56.63SW 39 22 39 22 06.887N106 10 13.940W 39 22 13.477N106 10 15.668W 39 22 20.690N106 10 00.310W  $-0.07$ EOD  $AREA =$ 

Notes:

The area identifier must be a five digit number: if lacking sufficient digits, enter "00005" instead of "5". An error message "Device I/O-Error in line 3860" is sometimes seen after entering the "0" from the keypad for the first corner point, and the user returned to the DOS prompt  $(B)$ . SMURFD will normally run correctly if restarted. The latitude/longitude information will not be required if the same filename is specified, and "N" entered indicating that the file is not a new file.

# MERGING OF DIGITIZED LATITUDE/LONGITUDE DATA WITH THE MRDS **DATABASE**

A program named "UPDATE.PRG" is provided that will enter digitized point data into the MRDS data base from a file named "GEO.PNT".

1. Using standard DOS commands create a file named GEO.PNT that contains all of the digitized, FILENAME.PNT records. Th'is is easily done with the COPY command:

#### B> Copy GEO.PNT + FILENAME.PNT

copies FILENAME.PNT at the end of GEO.PNT. Similarly, all of the \_.SAP files should be collected into a single file GEO.SAF. The creation of these two GEO files is best done during, or at the

end of a digitizing session, and not left for some future time.

2. Enter dBASE At the dot prompt enter .do update

This will enter the latitude/longitude information into the MRDSGEO data base, and from this, into the MRDS data base.

### Notes:

The WF NUMBER of MRDS must match the Sample ID entered from the digitizer  $\sim$ key pad, or the record will not be entered.

A scan or edit of the GEO.PNT file before updating the files is well worthwhile to check for errors, duplication, or to remove unwanted points. Sorting the GEO.PNT file (see standard DOS command) assists in this check).

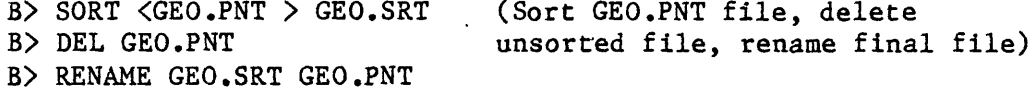

#### PLOTTING GS MRDS DATA

Plots of MRDS data on the UTM projection can be done using SMURFP. The program offers the choice of a small number of different symbols, complete choice in size of symbols numbers, posting or non-posting of locality numbers, and of plotting points only, or of points and area outlines as digitized. Any scale can be specified, providing that points are chosen that are within reasonable range of plotter size capabilities.

# **Making plot files using dBASE III commands.**

Plotting is done from files of point data generated using the output program "GEO.FRM", cleaning up the file with a program that leaves an ASCII file (such as nondocument mode WORDSTAR or SIDEKICK), with data on area outlines contained in a single file, such as GEO.SAF.

Selection of the points for plotting from a single file is done using the capabilities of dDASE III to select on the basis of the contents of a single or of multiple fields (not memo fields). For instructions, see dBASE documentation. The example below asks for sorting to identify all records within one  $1^{\circ}$  x  $2^{\circ}$  quadrangle. It sets output to a file named PUEBLO.PNT, identifies the database to be used (MRDS), and finally asks for selection of points inside the Pueblo quadrangle.

Page No. 04/23/86  $\mathbf{1}$ 

MRDSGEOPLOT

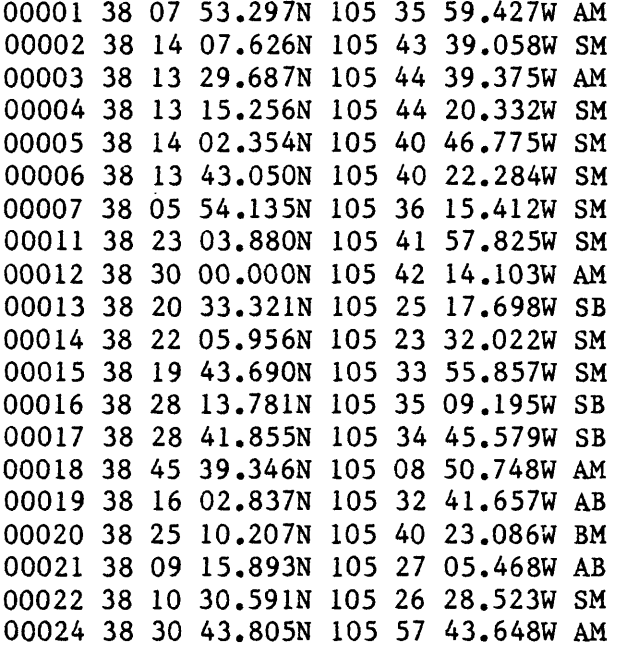

. SET ALTERNATE OFF

To generate the final plot file, the data above must be cleaned up by deleting all lines except for data lines -- this includes lines of "blanks". The final point file looks like the one below:

 $\overline{I}$ 

The first column contains the locality number (WF NUMBER), the next seven columns contain the latitude and longitude, and the final contains site/area distinctions. The M,N, or B (the final character) isn't used.

### **Interactive plotting**

The SMURFP plot program is invoked by typing its name at the DOS prompt:

#### B> SMURFP

Entries will be requested: follow directions provided on the screen: this example uses interactive plotting, the second uses the plot file alternative.

BATCH (Y/N)? N MINIMUM LATITUDE OF PLOT AREA (DD,MM,SS)= 38,0,0 MAXIMUM LATITUDE OF PLOT AREA (DD,MM,SS)= 39,0,0 MINIMUM LONGITUDE OF PLOT AREA (DD,MM,SS)= 105,0,0 MAXIMUM LONGITUDE OF PLOT AREA (DD,MM,SS)= 106,0,0 ENTER MAP SCALE DESIRED ON PLOT (X,Y): 500000 ENTER TICK MARK INTERVAL(DD,MM,SS)? 0,30,0 MAP SIZE = X,Y 6.904546041020304 8.774331439783628 SEND OUTPUT TO ONLINE PLOTTER (Y/N)?Y ROTATE (Y/N)? N ENTER WIDTH,HEIGHT FOR LABEL CHARACTERS: .07,.! (inches) ENTER SIZE OF SYMBOL: 50 (rasters) ENTER FILENAME OF POINT RECORDS: PDEBLO.PNT ENTER FILENAME OF AREA RECORDS : GEO.SAF DO YOU WANT AREA OUTLINES? (Y/N) Y DO YOU WANT TO POST WF NUMBERS? (Y/N) Y ENTER PEN #,LINE TYPE CODE,SYMBOL CODE: 1,1,1 POST ANOTHER FILE ON SAME PLOT?(Y/N): Y CHANGE PARAMETERS(Y/N)? Y ENTER WIDTH,HEIGHT FOR LABEL CHARACTERS: .07,.! ENTER SIZE OF SYMBOL: 100 ENTER FILENAME OF POINT RECORDS: POEBLO.PNT ENTER FILENAME OF AREA RECORDS : GEO.SAF DO YOU WANT AREA OUTLINES? (Y/N) N DO YOU WANT TO POST WF NUMBERS? (Y/N) N ENTER PEN #,LINE TYPE CODE,SYMBOL CODE: 1,0,3 POST ANOTHER FILE ON SAME PLOT?(Y/N): N

The final "N" answer returns the system to the DOS prompt.

Most plots should made with a batch file to facilitate the process and reduce errors. If the first question in SMURFP is answered with a Y (yes) -BATCH  $(Y/N)?$  Y The next asks for the name of the plot file, and the program runs to completion, then returns the system to the, DOS prompt.

The plot file is an ASCII file (such as those generated by nondocument mode WORDSTAR or SIDEKICK) and provides the data needed to run the program, see example below:

```
38,0,0
39,0,0
105,0,0
106,0,0
500000,500000
0,30,0
Y
N
50
PUEBLO.PNT
GEO.SAF
Y
Y
1,1,1
N
```
The final "N" completes the plot process, specifying that you do not wish to plot any additional data.

Three examples are included here to indicate a few of the possibilities for output from this program.

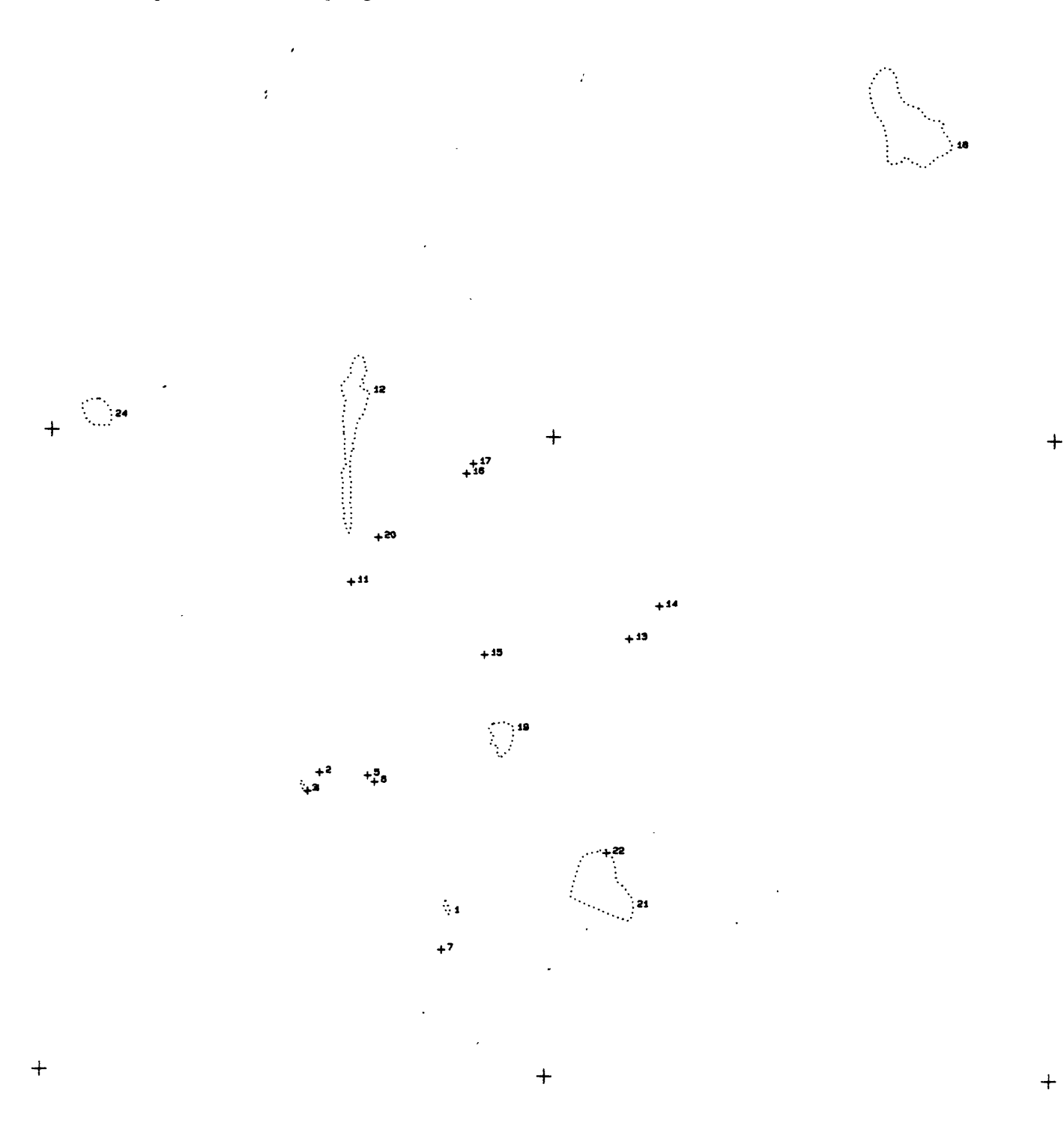

Selected ore deposits and districts, west half, Pueblo  $1^{\circ}$  X  $2^{\circ}$  quadrangle, Colorado

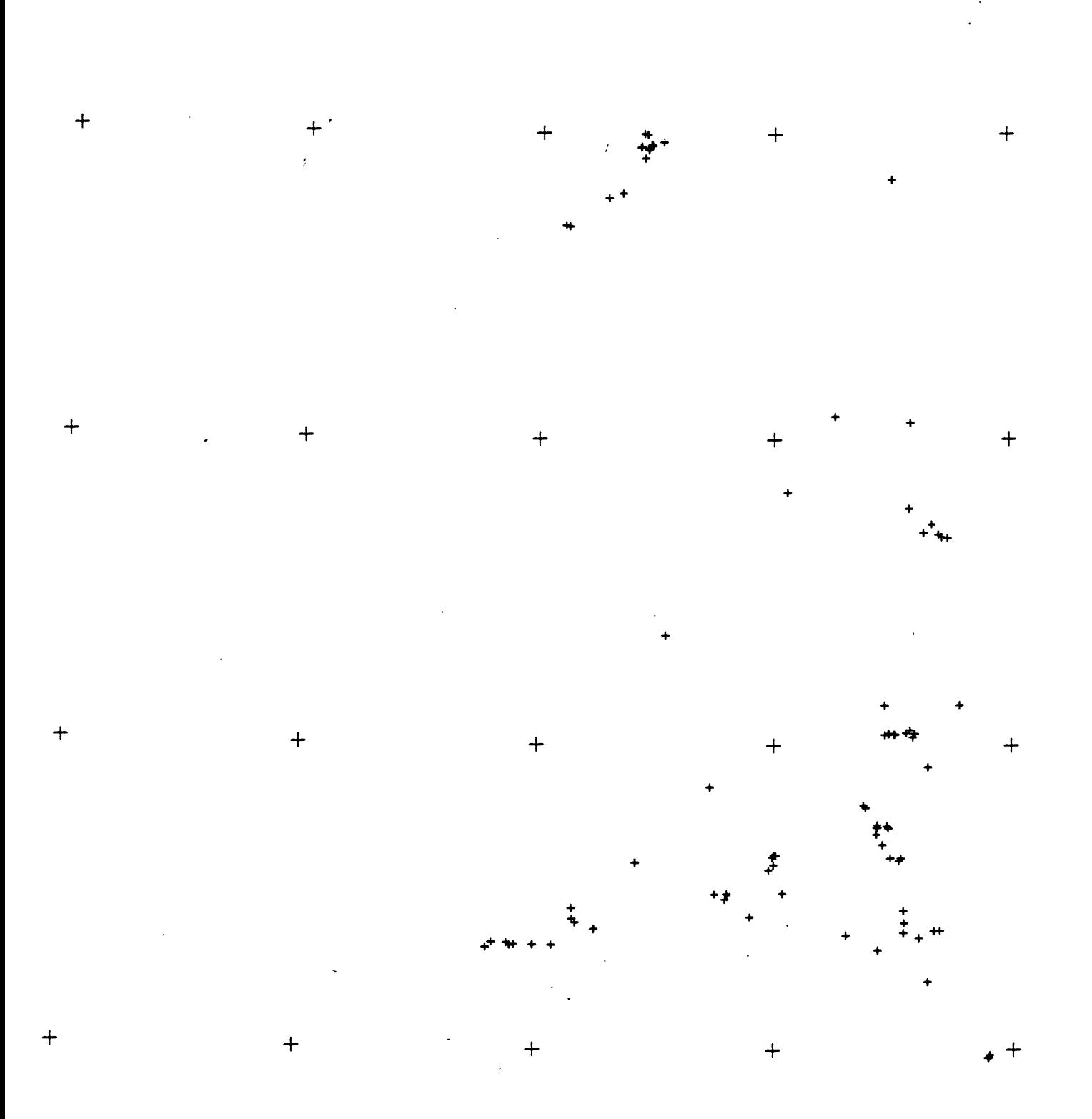

Proterozoic deposits, western Colorado

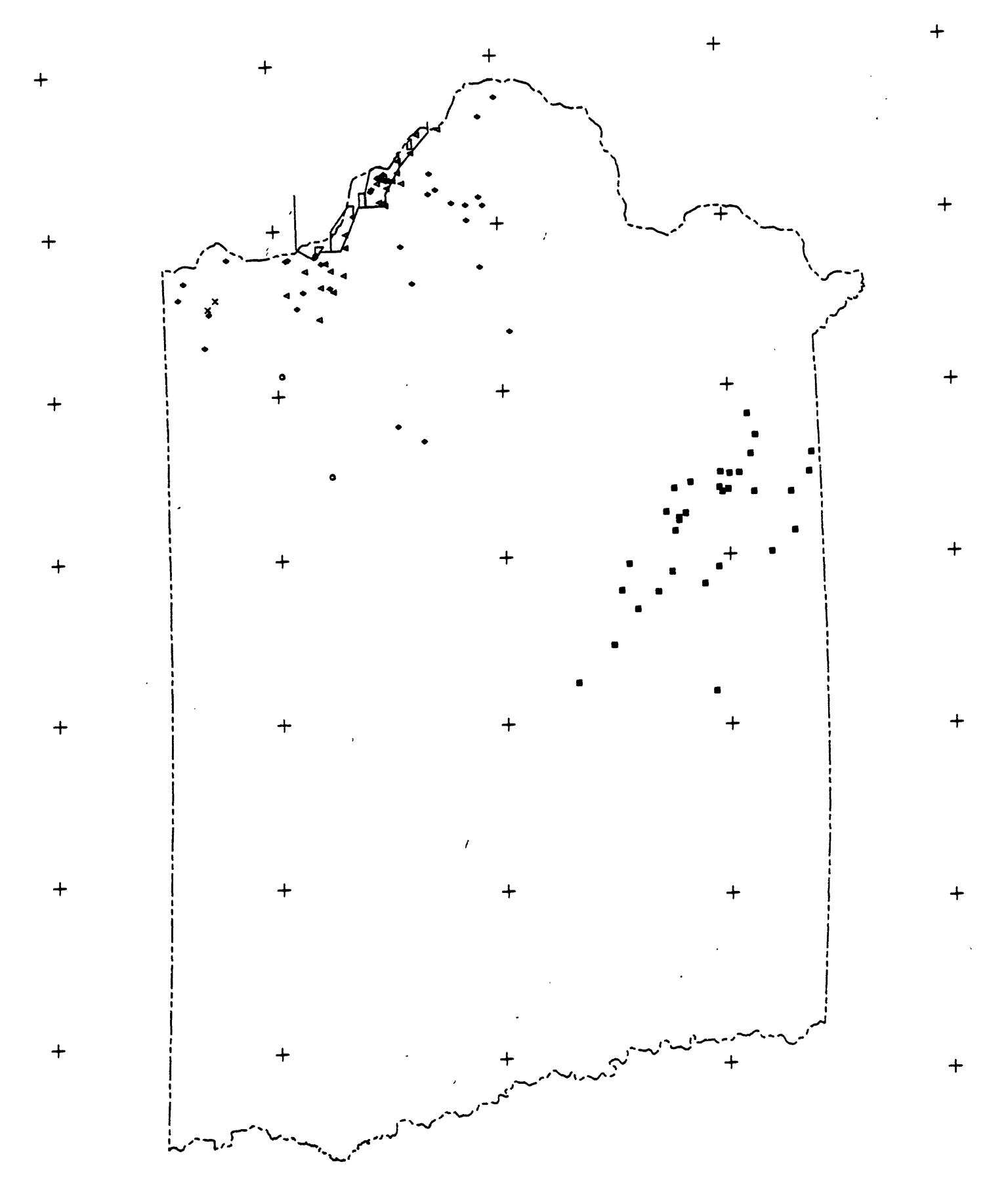

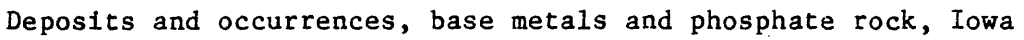

# **Lines and symbols**

 $\sim$  where  $\sim$  and  $\sim$ 

a como Marconallo acabete

Lines and symbols are specified by number in the SMURFP plotting program. The available line types and symbol types are shown below.

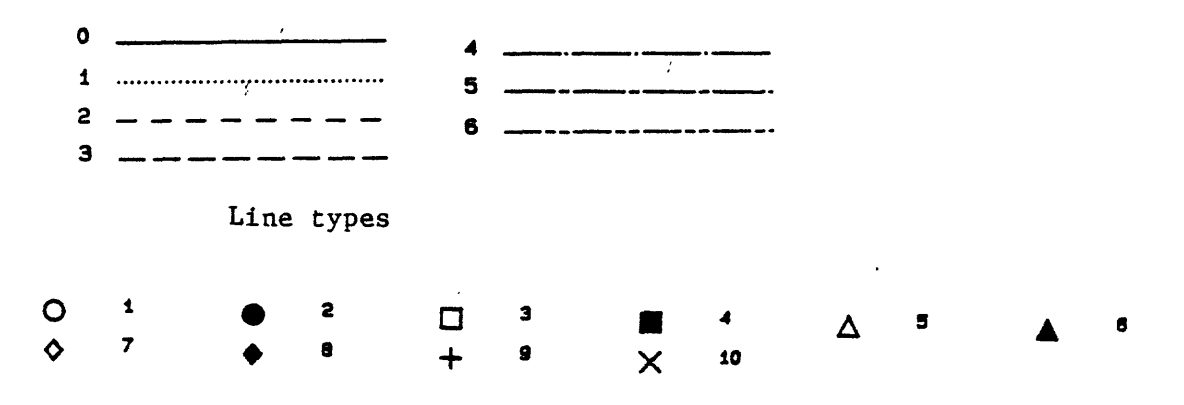

Symbol types

Notes:

- Sizes of symbols are set in the plot program, measured in rasters (about 1/1,000 inch).

- The size of lettering is set in the plot program, measured in inches (the smallest useful size,  $X, Y$ , is about  $0.067, 0.1$ ; another useful size is 0.1,0.15).

- Tick marks are drawn with pen 1, therefore a fine black pen is normally used in this slot.

- Fine-tip pens draw sharper symbols than coarse-tip pens.

# **OUTPUT TO TEE NATIONAL MRDS (ne CRIB) SYSTEM**

The carefully Grafted files created by GS MRDS can be painlessly put into form for inclusion in the National MRDS system.

With printer on, and in dBase III, with dot prompt --

**.DO MRDSOUT** . a screen will appear asking for the beginning and ending record numbers; enter these. The default numbers 1 and 10 appear on the screen  $-$ - put in the numbers that you want. 6

12

After entering the second number requested, the program MRDSOUT.PRG will begin to put information from MRDS.DBF, MRDS.DBT, REFER.DBF and REFER.DBT into a new output file named MRDSOUT.TXT.

At the present time, the national MRDS system requires that all letters be capital letters, and that a precise format be used; therefore, when the dot prompt is seen issue the command

**.RUN FILECONV** this will create a file named MRDSOUT.CNV which is entirely in upper case letters, and in form to merge easily with the national file. The command RUN enables one to operate a program external to dBASE while remaining in dBASE. The program FILECONV.EXE reformats the file, changes lower case letters to upper case, and puts the data into a file named MRDSOUT.CNV ----

Copy MRDSOUT.CNV to a floppy disc using some catchy file name, and mail the disc to:

> MRDS Branch of Resource Analysis U.S. Geological Survey National Center, Mailstop 920 Reston, VA 22092

### **Good conduct medal**

**You deserve one.** Please note that the computer did all the work.

### **Examples of MRDSOUT.TXT and MRDSOUT.CNV**

Examples of MRDSOUT.TXT and MRDSOUT.CNV are included here to show what these pieces of output should look like. Regrettably, the national MRDS file does not use both upper and lower case letters.

### **MRDSOUT.TXT**

B40 <00001> B20 <X1M> Gl <85 01> B30 **<1>** G2 CTaylor, R.B.> G5 <USGS> A10 <Verde Creek area> All **<>** A30 <Verde Creek area> A60 <Custer> A50 <CO> A40 <US> A92 <Pueblo> A91 <250000> A90 <Beckwith Mountain>  $A100 < 24000$ A70 <38-07-53.297N> A80 <105-35-59.427W>  $C10$   $\langle AG$   $CU$   $>$ PROD YES D10 < Known production prior to 1901; no data on amount, either tonnage or grade. Size of dumps suggests small production; area primarily known for silver. > C40 <vein> K1A <granitic gneiss> N30A <no formal name> N30 <E PROT> K3 <OLIGO ?> N15 <Rocky Mountain Cordillera> K2A **<>** K2 **<>** C30 <chalcopyrite, galena> K4 < Quartz veins contain minor barite and sulfide minerals; no data on alteration minerals; the host gneiss is sheared and chloritized, but the chlorite may not be related to the vein system. > K5 < Veins follow fractures and shears in Precambrian gneiss and adjacent Pennsylvanian-Permian rocks near the range-front fault separating the Sangre de Cristo Range from the Wet Mountain Valley graben to the east. > N85 < Quartz veins of unspecified size are chiefly in fractured Precambrian gneiss; mineralization extended into adjacent sedimentary rocks but veins there are lower in grade. Assays show silver in about half of the veins sampled (grab samples, .x-61 oz Ag/ton); a few samples contained gold

```
(.05 oz Au/ton). No information of continuity of 
      veins; most less than a foot thick.
    \mathbf{\Sigma}GEN < Mineralized area bounded by faults on west side,
      covered by Quaternary rocks to north and south and 
      by Miocene valley-fill to east; mineralization 
      perhaps related to hydrothermal system set up by 
      the Oligocene Rita Alto stock, with permeability 
      related to fractures near the Sangre de Cristo 
      fault.
    \rightarrowFl < Ellis, C. L., Hannigan, B.J., Thompson, J. R., 
     1983, Mineral investigation of Sangre de Cristo 
     Wilderness Study Area, Alamosa, Custer, Fremont, 
     Huerfano, and Saguache Counties, Colorado: U.S. 
     Bureau of Mines, Open-File Report, MLA 65-83, 
     190p.
   \mathbf{\lambda}EOR<>
MRDSOUT.CNV
CRIB
B40<00001>
B20<X1M>
G1 < 85 01B30<1>
G2<TAYLOR, R.B.>
G5<USGS>
A10<VERDE CREEK AREA>
A30<VERDE CREEK AREA>
A60<CUSTER>
A50<co>
A40<US>
A92<PUEBLO>
A91<250000>
A90<BECKWITH MOUNTAIN>
A100<24000>
A70<38-07-53.297N>
A80<105-35-59.427W>
C10<AG CU >
PROD
YES
D10<KNOWN PRODUCTION PRIOR TO 1901; NO DATA ON AMOUNT, EITHER TONNAGE 0
R GRADE. SIZE OF DUMPS SUGGESTS SMALL PRODUCTION; AREA PRIMARILY KNOWN
FOR SILVER.>
C40<VEIN>
K1A<GRANITIC GNEISS>
N30A<NO FORMAL NAME>
N30<E PROT>
K3<OLIGO ?>
N15<ROCKY MOUNTAIN CORDILLERA>
C30<CHALCOPYRITE, GALENA>
```
K4<QUARTZ VEINS CONTAIN MINOR BARITE AND SULFIDE MINERALS; NO DATA ON A LTERATION MINERALS; THE HOST GNEISS IS SHEARED AND CHLORITIZED, BUT THE CHLORITE MAY NOT BE RELATED TO THE VEIN SYSTEM.>

K5<VEINS FOLLOW FRACTURES AND SHEARS IN PRECAMBRIAN GNEISS AND ADJACENT PENNSYLVANIAN-PERMIAN ROCKS NEAR THE RANGE-FRONT FAULT SEPARATING THE SANGRE DE CRISTO RANGE FROM THE WET MOUNTAIN VALLEY GRABEN TO THE EAST. >

N85<QUARTZ VEINS, OF UNSPECIFIED SIZE ARE CHIEFLY IN FRACTURED PRECAMBRI AN GNEISS; MINERALIZATION EXTENDED INTO ADJACENT SEDIMENTARY ROCKS BUT VEINS THERE ARE LOWER IN GRADE. ASSAYS SHOW SILVER IN ABOUT HALF OF THE VEINS SAMPLED (GRAB SAMPLES, .X-61 OZ AG/TON); A FEW SAMPLES CONTAINED GOLD (.05 OZ AU/TON). NO INFORMATION OF CONTINUITY OF VEINS; MOST LESS THAN A FOOT THICK.>

GEN<MINERALIZED AREA BOUNDED BY FAULTS ON WEST SIDE, COVERED BY QUATERN ARY ROCKS TO NORTH AND SOUTH AND BY MIOCENE VALLEY-FILL TO EAST; MINERA LIZATION PERHAPS RELATED TO HYDROTHERMAL SYSTEM SET UP BY THE OLIGOCENE RITA ALTO STOCK, WITH PERMEABILITY RELATED TO FRACTURES NEAR THE SANGR E DE CRISTO FAULT.>

FI<ELLIS, C. L., HANNIGAN, B.J., THOMPSON, J. R., 1983, MINERAL INVESTI CATION QF SANGRE DE CRISTO WILDERNESS STUDY AREA, ALAMOSA, CUSTER, FREM ONT, HUERFANO, AND SAGUACHE COUNTIES, COLORADO: U.S. BUREAU OF MINES, 0 PEN-FILE REPORT, MLA 65-83, 190P.>

<§

### **ADDITIONS TO THE STANDARD GS MRDS SET OF DATA FIELDS**

The national MRDS system contains a host of entries which could be added to this system. An effort has been made here to keep the number of GS MRDS entries down, yet provide the information that an assessment project might need for sorting, plotting, analysis of resource potential, and finally, publication. Certain additional entries have been needed, and suggestions made here for ways of handling these additions.

# **Section, Township, and Range**

This information has been used in many tables for location, and in some areas is convenient way to locate an occurrence, even if not generally plottable by computer driven devices. The national MRDS system has an entry system for Cadastral locations that uses fields labeled A77 for Township(s), A78 for Range(s), A79 for Section(s), A76 for Section fraction(s), and A81 for the Meridian. This system does not suit dBASE III output tables without using an inordinate amount of space. We suggest that if Sec., T., R., data is needed for tables, that a single new field, perhaps named CADASTERAL be introduced into GS MRDS following the Longitude field, and that entries be made in standard USGS publication format, "SW 1/4, SE 1/4, Sec. 22, T. 17 S., R. 20 W.". Determination of the meridian can be left to the user of the tables, given the other location information available, including latitude and longitude, and the names of the quadrangles used for location. A cadasteral field probably should be a 40 to 68 character field.

# **Mine descriptions**

The national MRDS system provides a field M220 called "Description of workings comments" which would provide a type of entry consistent with a short text description of mine workings. If such a data entry field is needed, a name such as MINE DES could be used, and perhaps placed in the GS MRDS database structure following PROD INFO.

# **Area outlines**

The digital data specifying outlines of mineralized areas can be added to the database if desired. If a file containing the area outline for a single area is created, it can be imported into a memo field (one perhaps named SAF, see previous example), using the ^KR command to avoid retyping.

### **Program revisions required by addition of fields**

If additions are needed to the standard lists of fields, revisions will be required to MRDS.DBF (additions of fields), and to supporting programs: MENUPROC.PRG, MRDSOUT.PRG, LISTALL.PRG, and other reports. In addition, output forms should be changed to'use the added fields (programs with \*.FRM names).

# **HARDWARE AND SOFTWARE Hardware**

Descriptions of required hardware can be found in OF 86-42. Briefly, an IBM PC, PC/XT, or PC/AT, or completely compatible clone is needed, a GTCO digitizer, and a HP 7550A plotter. The plotter connects with serial port 1, the digitizer with serial port 2, the printer (any kind) with parallel port 1. Baud rate is 9600 for the plotter.

A word processing program such as nondocument mode WORDSTAR or SIDEKICK is needed to generate plot files.

# **Software**

A listing of MRDS programs is provided near the opening of this documentation. A program DBASE2MA.EXE provides an interface with GSMAP Version 3.0, a map compilation and drafting program based on latitude/longitude data storage.

### **DBASE2MA**

The data input program DBASE2MA provides an easy way to enter data from GS MRDS plot files into GSMAP Version 3.0. The point plot file has the following format:

00001 38 37 53.026N 106 00 15.630W AM 00002 38 30 32.095N 106 11 44.514W SM 00003 38 30 42.178N 106 11 43.953W SM 00004 38 38 13.027N 105 59 54.550W AM 00005 38 35 21.653N 106 01 11.669W SM

The corresponding "area" file has the format shown below;

00001

41 14 07.708N092 47 43.281W 41 14 39.870N092 47 33.553W 41 14 39.978N092 46 31.286W EOD 00004 41 01 28.873N092 37 38.784W 41 01 13.224N092 37 07.747W 41 01 13.236N092 36 22.568W

EOD

The program is started by entering  $-$ DBASE2MA Screen prompts will call for entry of data for the GSMAP data base that will be created from the point and area files -ENTER MAP DATA BASE NAME: NEWBASE ENTER TITLE OF MAP; NEWTITLE ENTER QUAD  $#$  (1=NW, 2=NE, 3=SE, 4=SW): 1 ENTER LAT/LON OF; NORTHWEST CORNER DD,MM,SS,DDD,MM,SS: 39,0,0,106,0,0 ENTER LAT/LON OF SOUTHWEST CORNER DD,MM,SS,DDD,MM,SS: 38,0,0,106,0,0 ENTER LAT/LON OF SOUTHEAST CORNER DD,MM,SS,DDD,MM,SS: 38,0,0,104,0,0 ENTER LAT/LON OF NORTHEAST CORNER DD,MM,SS,DDD,MM,SS: 39,0,0,104,0,0 ENTER FILENAME OF POINT RECORD FILE: point.pat ENTER LINE CODE FOR POINTS: 102 ENTER FILENAME OF AREA RECORD FILE: area.saf ENTER LINE CODE FOR AREA RECORDS: 12 ANOTHER-FILE?(Y/N) N Notes: - See GSMAP Version 3 documentation for the meaning of the stuff in the example above. - The format of data entry above follows standard GSMAP practice. Answering "Y" to the "ANOTHER FILE?(Y/N) query allows entry of data from other "point" and "area" data files. - 100 series line codes should be used for point data. The program will enter the specified line code, the specified point number as Parameter 1, and a "0" for Parameter 2. Specification of plot symbols and sizes will then be done in the plot procedure. Changes to other line codes, symbols, or sizes can be done on a line number by line number basis using the GSMAP program, - 1-99 or 400 series line codes can be used for the area records. If 400

series codes are used, be sure that all "area" records begin and end with the same point, or strange fill patterns may be created during plotting. - If no line data is to be entered, entry of an arbitrary line code and file name will enable execution of the program, as it won't check the contents of the "area" file unless directed to it by an "A" in the point file. - Use of the GSMAP plot format greatly increases the plotting options available: it enables text and line entry, provides many additional symbols, supports polygon fills and special downloadable characters (such as the Cambrian "C"), and makes possible the use of many different types of HP plotters.

# **BELLS AND WHISTLES SUPPLIED BY dBASE III PLUS**

Use of dBASE III PLUS allows the use of additional commands, and easy generation of multiple screen formats for data entry.

### **Screen formats**

Examples of; screen formats are provided to assist data entry.

# **TUTOR**

The format "TUTOR" supplied as the file TUTOR.FMT consists of a series of six entry screens-with text describing the contents of the field. It assists the first-time user in remembering the contents assigned to each field in the MRDS record.

#### GSMRDS

A microcomputer systen for data input, organization and retrieval of mineral occurrence data based on the data fields of the national MRDS system. This data entry foraat, dubbed TUTOR, serves as an introduction to data entry.

MFJHJIBER 00001 The working file number is assigned

by the user: the number will be used by the program UPDATE to add the latitude/longitude information generated by the digitizer (SNURFD). This number must be unique. 'O's must be used if the number has less than the required 5 digits (eg. '5' should be entered as '00005').

MRDS NO The MRDS number is assigned by the national MRDS system. do not enter any number unless one has already been assigned for this particular record.

REC\_TYPE AM This is a 2-character code describing the type of record. The first character is an 'S' for a site, or an 'A' for an area. The second character is an  ${}^{\dagger}$  M<sup>\*</sup> for a metallic deposit, an  ${}^{\dagger}$ N<sup>\*</sup> for a nonaetallic deposit, or a 'B' if both metallic and nonmetallic commodities are present.

ENTRY\_DATE 01/23/85 Date of completion of data entry, or of final update. Enter two digits for month (06), two for day (03), and two for year (86)

INFO\_SRCE 1 A one digit code used to describe the principal source of information used to create the record. The codes are:

- 1 Published literature 2 Unpublished reports, files
- 
- 3 Field observations 4 MRDS (national system)

5 Personal communication

REPORTER Taylor, R.B. The name of the reporter, entered

- 
- in the format last name, first name, middle initial.

REPORT\_AFF USGS The name of the organization for which the reporter works. Use abbreviations if unique, USSS, etc.

CMR\_NO 0006000 The CMR number is assigned for use in the CMR data-system.

SITE NAME Verde Creek area Enter the best known or most recently applied name. **SYNONYMS** Enter other nanes by which the site has been known. For district records. enter'names of principal mines within the district. SITE TYPE fl A one character code indicating the type of site. M nine P prospect C claim 0 occurrence D mining district (geologic outline) A mineralized area DIST\_AREA Verde Creek area Best known, or most recent name of the mining district or area. COUNTY Custer Name of county: enter in full, but do not enter the word 'county1 . STATE CO Name of the State: use the two-character U. S. Postal Service code (CO). COUNTRY US Enter the two-character abbreviation (US). QUAD 2DE6 Pueblo **Enter the name of the 1 degree by** 2 degree quadrangle containing the deposit. For area records, enter the name of the quadrangle containing most of the area. Do not enter the word 'quadrangle'. PRIME\_QUAD Beckwith Mountain Enter the name of the quadrangle used for digitizing the latitude/longitude position. Do not enter the word 'quadrangle'. EDIT | (D:) | MRDS | Rec: 1/39 | | Caps

SCALE 24000 Enter the scale of the map used for digitizing location. LATITUDE 38 07 53.297N Latitude/longitude data should be digitized, then LONGITUDE 105 35 59.427W entered using the program 'UPDATE'. COSWGDITYS fig, Cu

Enter the commodities at the site. Use chenical symbols where appropriate. Use abbreviations from the national MRDS list. List in order of decreasing inportance, if possible.

PRODUCTION Y A one digit code:  $YY = yes$ ,  $^1N^3 = no$ ,  $^3$ ? = unknown status PROD\_INFO memo Enter production data, dates, commodities. DEPOS.TYPE vein

Enter a short 'label' for the type of deposit.

D£POS\_CODE 55.1 Enter a number, or a series of numbers from the list supplied for the PC MRDS database.

HRJLITH granitic gneiss Enter a short description of the lithology of the rock that forms the principal host for the deposit.

FORM\_HR on formal name , There the Formal name for the rock unit that is the principal host for the deposit.

AGE\_HR E PROT Enter the abbreviation for the most specific geologic age of the rock that is the principal host for the deposit. EDIT | (D:) | MRDS | Rec: 1/39 | | Caps AGE\_MINER ' OLIGO ? Enter the abbreviation for the most specific geologic age for the deposit (age of mineralizing event).

7ECTON\_BET Rocky Mountain Cordillera

Enter a brief description of the tectonic setting for the area at the tine that the deposit was formed.

AS IG LITH

Enter a brief description, including formal name, for the igneous rock most closely (genetically) associated with the deposit.

AGE AS IG THE RESIDENT CONTROLLER THE Abbreviation for the age of the igneous rock described in the field above.

ORE MINER chalcopyrite, galena

Enter the complete name of the most important ore minerals known at the site described; use commas to separate names (ie. chalcopyrite, galena).

N\_QRE\_NIN memo Describe the mineralogy of the deposit.

QR£\_CNTRLS memo Describe the factors that controlled mineralization, or locallized ore, including structure, stratigraphy, rock chemistry.

DEPOS\_DESC memo Enter a general description of the deposit.

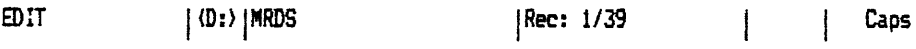

COMMENTS nemo Enter geologic information about the area, comments on origin, and any other data not previously entered. Do not enter proprietary data in this field.

KEY.HDRDS vein

Enter key words useful for data search.

NOTES memo Enter comments reserved for your use, including proprietary information. This field will not be output to any other file using the standard programs.

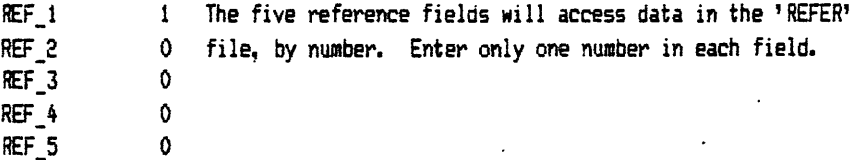

EDIT | (D:) |MRDS | Rec: 1/39 | | Caps

# **ENTRY**

 $\Delta$ 

 $\bar{t}$ 

The format "ENTRY" supplied as the file ENTRY.FMT combines fields into two entry screens. No explanations are provided of the contents appropriate to each field, just an abbreviated label that is more descriptive than the name of the field used in the MRDS database.  $\mathcal{L}$ 

 $\mathcal{L}$ 

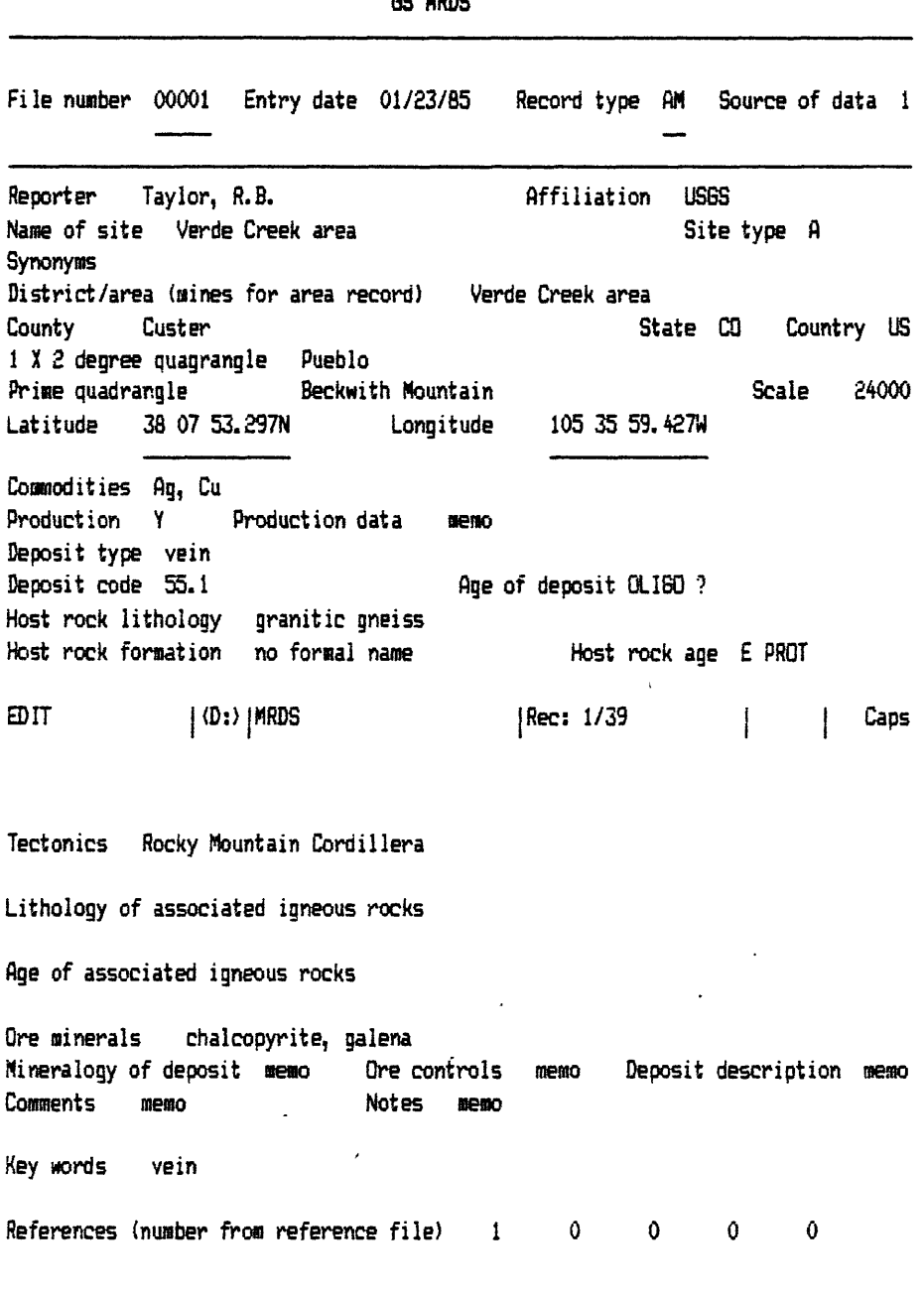

GG MONG

#### **Reports**

The use of additional commands made possible by dBASE III PLUS<br>facilitates report design. The example below, PUBLIST2.PRG uses the The example below, PUBLIST2.PRG uses the instruction .SET MEMOWIDTH TO 100 to increase the length of the line and facilitate the priating of memo fields. Compare the results of this printout with that derived from PUBLIST1.PRG, see earlier example.

LIST OF DATA FOR RECORD

 $\mathbf{I}$ 

Site Verde Creek area Synonyms  $\overline{\mathbf{r}}$ District Verde Creek area File number Site type: A Record type: AM Production: Y Reporter Taylor, R.B. Entry date: 01/23/85 -ounty Custer State: CO <sup>I</sup>'D Quad Pueblo Scale : 1:250,000 binary Quad Beckwith Mountain Scale : 1: 24000 .atitude 38 07 53.297N Longitude : 105 35 59.427W **leposit type: vein** )eposit code 55.1 Commodities : Ag, Cu Production Known production prior to 1901; no data on amount, either tonnage or grade, Size of dumps suggests small production; area primarily known for silver. test rock: Name : no formal name Lithology: granitic gneiss flge : £ PROT liberalization fige : OLISO ? tesociated igneous rocks: Lithoiogy: fige 'ectonic setting: Rocky fountain Cordillera ire ainerais: chalcopyrite, galena eoosii character1stics: Mineralogy: Ore controls: Description: Comments: Quartz veins of unspecified luartz veins contain minor Veins follow fractures and Mineralized area bounded by arits and sulfide minerals; shears in Precambrian gneiss size are chiefly in fractured faults on west side, covered o data on alteration and adjacent Precambrian gneiss: by Quaternary rocks to north inerais; the host gneiss is Pennsylvanian-Peraiian rocks mineralization extended into and south and by Miocene neared and chloritized, but near the range-front fault adjacent sedimentary rocks but valley-fill to east; he chlorite may not be separating the Sangre de veins there are lower in mineralization perhaps elated to the vein system. Cristo Range from the Wet grade. . flssays show silver in related to hydrothermal system set up by the fountain Valley graben to the about half of the veins Oligocene Rita fllto stock, east. sampled (grab samples, . x-Sl oz fig/ton); a few samples with permeability related to fractures near the Sangre de contained gold (.05 oz Cristo fault. flu/ton). No information of continuity of veins; most less than a foot thick.

eferences: Ellis, C. L., Hannigan, B.J., Thompson, J. R., 1983, Mineral investigation of Sangre de Cristo Wilderness Study flrea, fliainosa, Custer, Fremont, Huerfano, and Saguache Counties, Colorado: U.S. Bureau of Mines, Open-File Report, MLA 65-83, 190p.

# **ACCEPTABLE PERVERSIONS OF THE STANDARD GS MRDS SYSTEM**

The flexibility of the GS MRDS system permits ready modification to add new fields, delete others, and without care, this would defeat one goal of the system, the creation of accurate mineral occurrence data that can be easily added to the national MRDS system. If care is taken in modification, with an eye to the standard content of the national MRDS fields, great liberties can be taken with the dBASE system, yet will result in an acceptable output for the national system.

An example is shown here, a system designed to produce a report in a standardized format, one defined before creation of the dBASE system, yet capable of data combination into the national MRDS format for direct digital entry.

The desired report:

#### RECORD 00012

Name of site: United Verde Extension (UVX) mine County: Yavapai Commodities: Cu, Au, Ag Nature of site: Underground mine Exposure: The United Verde Extension is a blind orebody. Production: The United Verde Extension mine produced 3,878,825 tons of ore that averaged 10.23\$ copper, 0.039 opt gold, and 1.71 opt silver. The high grade of the copper reflected a supergene enriched zone over the massive sulfide body. The pyritic sulfides below'the supergene zone contained 0.5 to 1.5\$ copper and 2 to 4\$ zinc. Ore minerals: Chalcocite, cuprite, native copper, malachite, chrysocolla, azurite Gangue: Gangue minerals include quartz, limonite, pyrite, carbonate, chlorite, and sericite. Alteration: Alteration consists of Mg-rich chloritization and sericitization in the footwall and strong carbonatization and local epidotization in the hangingwalt. Metamorphic grade: Greenschist facies; mineralogy consists of albite, sericite, chlorite, epidote group, actinolitlc amphibole, quartz, calcite, and dolomite. Unit name: Deception Rhyolite Lithology: Deception Rhyolite of the Ash Creek Group. Age: Zircons from the Cleopatra Member of the Deception Rhyolite yield an apparent age of about 1,790 m.y. (Anderson and others, 1971). Vo'lcanism: Basalt-andesite-(dacite)rhyol ite. Sedimentary rocks: Associated sedimentary rocks include oxide- and sulfide-facies ferruginous chert, jasper, and fine-grained, bedded pyroclastic rocks. Ore types: The ore types include chalcocite-rich supergene ore, massive and semi-massive sulfides beneath the supergene zone, chloritic stringer ore, silicious gossan, and auiferous chert. Ore texture: The supergene zone contained fine-grained orthorhombic Chalcocite with well developed pisolitic structures. The massive sulfides are fine-grained and locally banded. The gold ore included spongy, silicious gossan, and locally brecciated and recemented chert. Structure: The United Verde Extension is on the east limb of a regional anticline. The steeply-dipping Verde Fault is immediately west of the orebody. Geometry: The massive sulfide zones are steeply-dipping, pod-shaped bodies that are intruded by gabbro and locally faulted. The long dimension of the main orebody trends east-west. Comments: The United Verde Extension is a proximal massive sulfide deposit. Coordinates: Latitude 34-35-04.000N Longitude 112-06-38.OOOW Reporter: M.Donnelly, P.Handverger Affiliation: Noranda References: Anderson, C. A., Blacet, P. M., Silver, L. T., and Stern, T. W., 1971, Revision of Precambrian stratigraphy in the Prescott-Jerome area: U.S. Geol. Survey Bull. 1324C, 15 p. Anderson, C. A., and Creasy, S. C., 1958, Geology and ore deposits of the Jerome area, Yavapai County, Arizona: U.S. Geol. Survey Prof. Paper 308, 185 p. Anderson, C. A., and Nash, J. T., 1972, Geology of the massive sulfide deposits at Jerome, Arizona--A reinterpretat ion: Econ. Geology v. 67, no. 7, p. 845-863. Reber, L. E. Jr., 1938, Jerome District, some Arizona ore deposits: Arizona Bureau of Mines Bull. 145, p. 41-65.

To accomplish this report, in this format a new DMRDS structure was created, as shown below.

 $\sim T$ 

 $\ddot{\phantom{a}}$ 

 $\bullet$ 

 $\overline{1}$ 

 $\sim 10^{-11}$ 

 $\ddot{\phantom{a}}$ 

 $\sim 10$ 

 $\ddot{\phantom{a}}$ 

Structure for database : DMRDS.dbf

 $\hat{\mathcal{L}}$ 

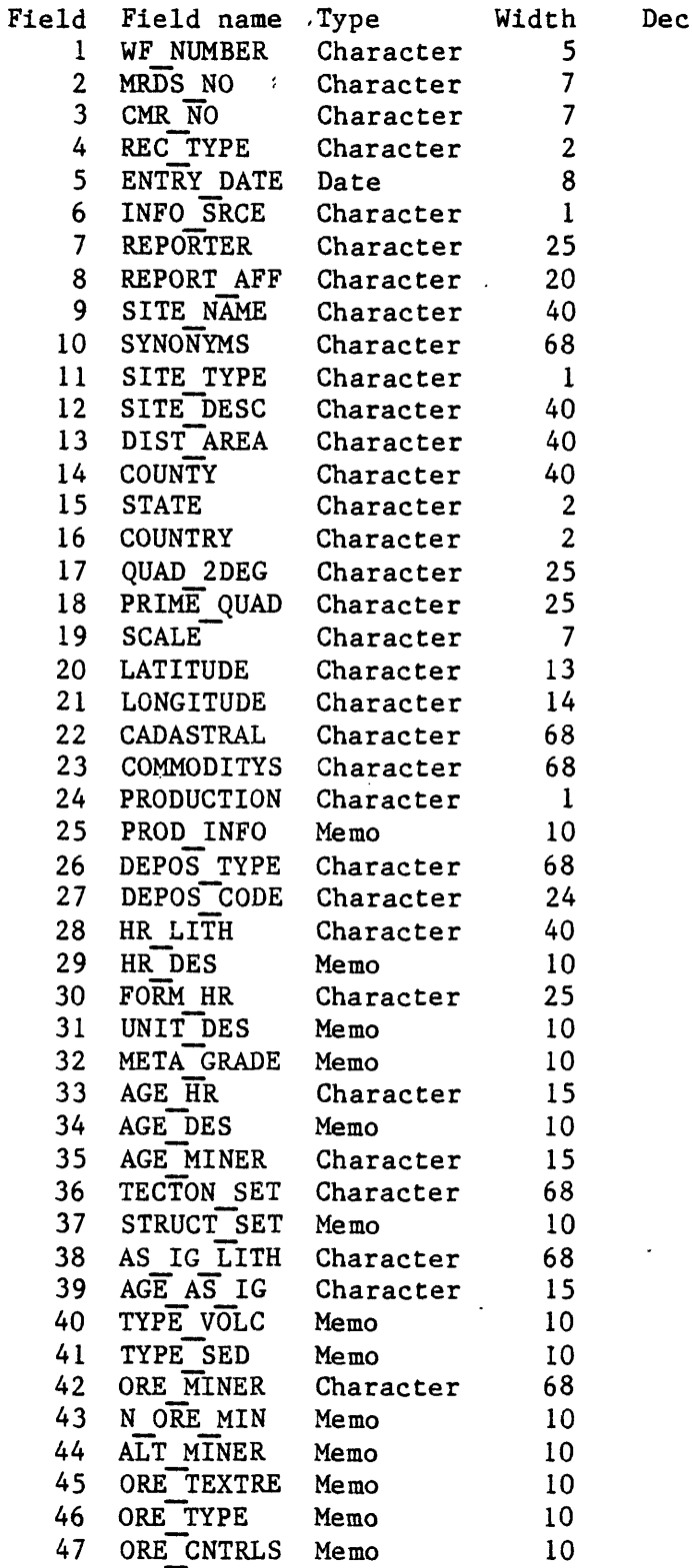

 $\mathcal{L}^{\mathcal{L}}$ 

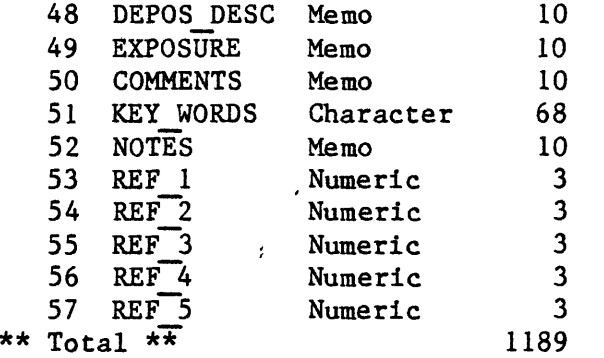

This subdivision of data fields fits well with the standard output into the national MRDS system, shown below in two stages, the first as taken out using a rewritten form of MRDSOUT.PRG to a file named MRDSOUT.TXT, the second as converted in format to the MRDSOUT.CNV file.

 $\mathcal{L}$ 

Stage 1:

B40 <00012> B20 <X1M> Gl <86 03>  $B30 <$ G2 <M.Donnelly, P.Handverger> G5 <Noranda> A10 <United Verde Extension (UVX) mine> All **<>** A30 <Prescott-Jerome> A60 <Yavapai> A50 <AR> A40 <US> A92 <Prescott> A91 <250000> A90 <Clarkdale> A100 <1:24000> A70 <34-35-04.000N> A80 <112-06-38.000W>  $C10$   $CUI$   $AU$   $AG$   $>$ PROD YES D10 < The United Verde Extension mine produced 3,878,825 tons of ore that averaged 10.23% copper, 0.039 opt gold, and 1.71 opt silver. The high grade of the copper reflected a supergene enriched zone over the massive sulfide body. The pyritic sulfides below the supergene zone contained 0.5 to 1.5% copper and 2 to 4% zinc. > C40 <Massive sulfide> KlA <Rhyolite and tuffaceous metasediments> N30A <Deception Rhyolite> N30  $\langle 1,790 \text{ m.y.} \rangle$ 

```
K3 \langle 1,790 \text{ m.y.} \rangleN15 <Island arc>
K2A <>
K2 <C30 <Chalcocite, cuprite, native copper, malachite, chrysocolla, azurite>
K4 < Gangue minerals include quartz, limonite, pyrite,
     carbonate, chlorite, and sericite.
  Alteration: Alteration consists of Mg-rich chloritization and 
              sericitization in the footwall and strong 
              carbonatization and local epidotization in the 
              hangingwall. 
   > 
K5 < Ore controls include felsic volcanism and Tertiary
     to Recent supergene enrichment processes. 
   \mathbf{v}N85 < The massive sulfide zones are steeply-dipping,
      pod-shaped bodies that are intruded by gabbro and 
      locally faulted. The long dimension of the main 
      orebody trends east-west. 
  Ore types: The ore types include chalcocite-rich supergene
             ore, massive and semi-massive sulfides beneath the 
             supergene zone, chloritic stringer ore, silicious 
             gossan, and auiferous chert. 
  Ore textures: The supergene zone contained fine-grained
                orthorhombic chalcocite with well developed 
                pisolitic structures. The massive sulfides are 
                fine-grained and locally banded. The gold ore 
                included spongy, silicious gossan, and locally 
                brecciated and recemented chert.
  Structure: The United Verde Extension is on the east limb of 
             a regional anticline. The steeply-dipping Verde 
             Fault is immediately west of the orebody. 
  Exposure: The United Verde Extension is a blind orebody.
    > 
GEN < The United Verde Extension is a proximal massive
      sulfide deposit.
  Nature of site: Underground mine 
  Host rock: The host rocks include massive rhyolite, felsic
             fragmental rocks, and tuffaceous metasediments of 
             the Deception Rhyolite. The feeder zone is in 
             quartz porphyry of the Cleopatra Member. 
  Unit: Deception Rhyolite of the Ash Creek Group.
  Metamorphic grade: Greenschist facies; mineralogy consists of albite,
                      sericite, chlorite; epidote group, actinolitic 
                      amphibole, quartz, calcite, and dolomite. 
  Age: Zircons from the Cleopatra Member of the Deception 
       Rhyolite yield an apparent age of about 1,790 m.y.
       (Anderson and others, 1971).
  Associated volcanics: Basalt-andesite-(dacite)rhyolite.
  Associated sedimentary rocks: Associated sedimentary rocks include oxide- and
                                 sulfide-facies ferruginous chert, jasper, and 
                                 fine-grained, bedded pyroclastic rocks.
```

```
\sumFl < Anderson, C. A., Blacet, P. M., Silver, L. T., and
     Stern, T. W., 1971, Revision of Precambrian
     stratigraphy in the Prescott-Jerome area: U.S.
     Geol. Survey Bull. 1324C, 15 p. 
   > 
F2 < Anderson, C. A., and Creasy, S. C., 1958, Geology
     and ore deposits of the Jerome area, Yavapai
     County, Arizona: U.S. Geol. Survey Prof. Paper
     308, 185 p. 
   > 
F3 < Anderson, C. A., and Nash, J. T., 1972, Geology of
     the massive sulfide deposits at Jerome, Arizona--A
     reinterpretation: Econ. Geology v. 67, no. 7, p.
     845-863. 
   > 
F4 < Reber, L. E. Jr., 1938, Jerome District, some
     Arizona ore deposits: Arizona Bureau of Mines
     Bull. 145, p. 41-65. 
   > 
EOR<>
The second stage:
CRIB
B40<00012>
B20<X1M>
GI<86 03>
G2<M.DONNELLY, P.HANDVERGER>
G5<NORANDA>
A10<UNITED VERDE EXTENSION (UVX) MINE>
A30<PRESCOTT-JEROME>
A60<YAVAPAI>
A50<AR>
A40<US>
A92<PRESCOTT>
A91<250000>
A90<CLARKDALE>
A100<1:24000>
A70<34-35-04.000N>
A80<112-06-38,OOOW>
C10 < CU AU AG >PROD
YES
D10<THE UNITED VERDE EXTENSION MINE PRODUCED 3,878,825 TONS OF ORE THAT
AVERAGED 10.23% COPPER, 0.039'OPT GOLD, AND 1.71 OPT SILVER. THE HIGH
GRADE OF THE COPPER REFLECTED A SUPERGENE ENRICHED ZONE OVER THE MASSIV
E SULFIDE BODY. THE PYRITIC SULFIDES BELOW THE SUPERGENE ZONE CONTAINED
0.5 TO 1.5% COPPER AND 2 TO 4% ZINC.>
C40<MASSIVE SULFIDE>
K1A<RHYOLITE AND TUFFACEOUS METASEDIMENTS>
N30A<DECEPTION RHYOLITE>
N30<1,790 M.Y.>
```
K3<1,790 M.Y.>

N15<ISLAND ARO

C30<CHALCOCITE, CUPRITE, NATIVE COPPER, MALACHITE, CHRYSOCOLLA, AZURITE  $\sum$ 

K4<GANGUE MINERALS INCLUDE QUARTZ, LIMONITE, PYRITE, CARBONATE, CHLORIT E, AND SERICITE. ALTERATION: ALTERATION CONSISTS OF MG-RICH CHLORITIZAT ION AND SERICITIZATION IN THE FOOTWALL AND, STRONG CARBONATIZATION AND L OCAL EPIDOTIZATION IN THE HANGINGWALL.>

K5<ORE CONTROLS INCLUDE FELSIC VOLCANISM AND TERTIARY TO RECENT SUPERGE NE ENRICHMENT PROCESSES. >

N85<THE MASSIVE SULFIDE ZONES ARE STEEPLY-DIPPING, POD-SHAPED BODIES TH AT ARE INTRUDED BY GABBRO AND LOCALLY FAULTED. THE LONG DIMENSION OF TH E MAIN OREBODY TRENDS EAST-WEST. ORE TYPES: THE ORE TYPES INCLUDE CHALC OCITE-RICH SUPERGENE ORE, MASSIVE AND SEMI-MASSIVE SULFIDES BENEATH THE SUPERGENE ZONE, CHLORITIC STRINGER ORE, SILICIOUS GOSSAN, AND AUIFEROU S CHERT. ORE TEXTURES: THE SUPERGENE ZONE CONTAINED FINE-GRAINED ORTHOR HOMBIC CHALCOCITE WITH WELL DEVELOPED PISOLITIC STRUCTURES. THE MASSIVE SULFIDES ARE FINE-GRAINED AND LOCALLY BANDED. THE GOLD ORE INCLUDED SP ONGY, SILICIOUS GOSSAN, AND LOCALLY BRECCIATED AND RECEMENTED CHERT. ST RUCTURE:- THE UNITED VERDE EXTENSION IS ON THE EAST LIMB OF A REGIONAL A NTICLINE. THE STEEPLY-DIPPING VERDE FAULT IS IMMEDIATELY WEST OF THE OR EBODY. EXPOSURE: THE UNITED VERDE EXTENSION IS A BLIND OREBODY. >

GEN<THE UNITED VERDE EXTENSION IS A PROXIMAL MASSIVE SULFIDE DEPOSIT. N ATURE OF SITE: UNDERGROUND MINE HOST ROCK: THE HOST. ROCKS INCLUDE MASSI VE RHYOLITE, FELSIC FRAGMENTAL ROCKS, AND TUFFACEOUS METASEDIMENTS OF T HE DECEPTION RHYOLITE. THE FEEDER ZONE IS IN QUARTZ PORPHYRY OF THE CLE OPATRA MEMBER. UNIT: DECEPTION RHYOLITE OF THE ASH CREEK GROUP. METAMOR PHIC GRADE: GREENSCHIST FACIES; MINERALOGY CONSISTS OF ALBITE, SERICITE , CHLORITE, EPIDOTE GROUP, ACTINOLITIC AMPHIBOLE, QUARTZ, CALCITE, AND DOLOMITE. AGE: ZIRCONS FROM THE CLEOPATRA MEMBER OF THE DECEPTION RHYOL ITE YIELD AN APPARENT AGE OF ABOUT 1,790 M.Y. (ANDERSON AND OTHERS, 197 1). ASSOCIATED VOLCANICS: BASALT-ANDESITE-(DACITE)RHYOLITE. ASSOCIATED SEDIMENTARY ROCKS: ASSOCIATED SEDIMENTARY ROCKS INCLUDE OXIDE- AND SULF IDE-FACIES FERRUGINOUS CHERT, JASPER, AND FINE-GRAINED, BEDDED PYROCLAS TIC ROCKS. >

FI<ANDERSON, C. A., BLACET, P. M., SILVER, L. T., AND STERN, T. W., 197 1, REVISION OF PRECAMBRIAN STRATIGRAPHY IN THE PRESCOTT-JEROME AREA: U. S. GEOL. SURVEY BULL. 1324C, 15 P. >

F2<ANDERSON, C. A., AND CREASY, S. C., 1958, GEOLOGY AND ORE DEPOSITS 0 F THE JEROME AREA, YAVAPAI COUNTY, ARIZONA: U.S. GEOL. SURVEY PROF. PAP ER 308, 185 P.>

F3<ANDERSON, C. A., AND NASH, J. T., 1972, GEOLOGY OF THE MASSIVE SULFI DE DEPOSITS AT JEROME, ARIZONA--A REINTERPRETATION: ECON. GEOLOGY V. 67 , NO. 7, P. 845-863. >

F4<REBER, L. E. JR., 1938, JEROME DISTRICT, SOME ARIZONA ORE DEPOSITS: ARIZONA BUREAU OF MINES BULL.' 145, P. 41-65. > G.

This text, formatted for direct entry into the national MRDS system, is painlessly acquired from files created for a different purpose using two programs, easily modified from the "standard" versions.

# **MINERAL OCCURRENCE DATABASE DESCRIPTIONS OF FIELDS - OR WHAT GOES INTO EACH BLANK IN THE FORM -**

### **RECORD NUMBER**

The entry in this required field is generated automatically by the computer. Each record in a file is numbered starting with one; the working file numbers continuously increase in order of entry. (This number belongs to the computer - the PC - it does not go to the national MRSD system.)

### **WORKING FILE NUMBER**

The entry in this field is for the convenience of the compiler of the database; any number can be used (1-99999); it is best used as a sequential entry when several different MRDS databases are being compiled. It is not a required field.

(This number belongs to the compiler.)

### **MRDS NUMBER:**

Enter the MRDS number if one has been assigned to the deposit; otherwise, leave blank. (This number belongs to the national MRDS system.)

### **CMR NUMBER:**

Enter the CMR record number if one has been asigned to the deposit; otherwise, leave blank. (This number belongs to CMR - it does not go to the national MRDS system.)

# **RECORD TYPE:**

This is a two character code describing the type of record. The first character is an S if the record contains site specific information (describes a single mine, prospect, etc.). The first character is an A if the record contains information describing an area (a mineralized area, mining district, etc.). The second character is an M for metallic deposits, an N for non-metallic deposits, or a B for deposits that contain both metallic and non-metallic commodities. (Only the M,N, or B goes to the national MRDS system.)

> S site M metallic A area N nonmetallic B both metallic and nonmetallic

### ENTRY DATE:

The date the data is entered into the database. Enter two digits for month (06), two for date (03), and two for year (85). Change date after editing only for substantive changes, especially if new information has been added.

#### **INFORMATION SOURCE:**

A one character code used to describe the primary type of information which was used to create the record. The codes are:

- 1 Published literature<br>2 Unpublished report.
- 2 Unpublished report, memo, file, etc.<br>3 Field observation
- 3 Field observation<br>4 MRDS
- 4 MRDS<br>5 Pers
- Personal communication

#### **REPORTER:**

Enter the name (preferably last name, first name, middle initial) of the person responsible for the contents of the record. If an assistant is doing the actual data entry, he or she should enter his supervisor's name in this field. The purpose of this field is to provide users with a contact for further information about this particular record.

### **REPORTER AFFILIATION:**

Enter the name of the organization for which the reporter works. Organization names may be abbreviated if the abbreviation is unique and easily recognizable (USGS, BLM, etc.).

### **SITE NAME:**

Enter the most well known, or most recent name of the deposit, occurrence, district, or area. If the name is unknown, enter as unidentified occurrence. This is a required field.

### **SYNONYMS:**

Enter other names by which the site has been known. If more than one name is entered, separate names with commas. For district or area records, names of important mines in the district should be entered here.

### **SITE TYPE:**

Enter type of site or area being described by this record as a one character code from the following list:

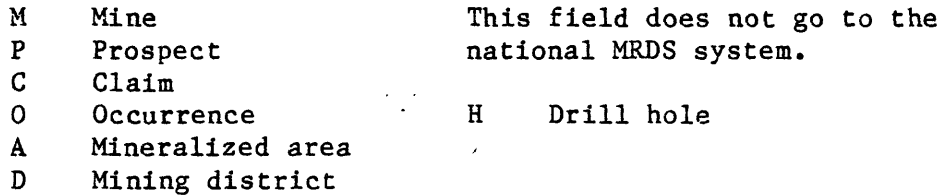

# **DISTRICT/AREA:**

 $\overline{a}$ 

Enter the best known or most recent name of the mining district or mineralized area which contains the site being described, or the name of the district or area for an area record.

 $\mathcal{L}$ 

# **COUNTY:**

Enter in full the county name in which the deposit is located. If the deposit is located in more than one county, separate the names with commas. Do not enter the word "county" as part of the name.

# **STATE:**

 $\overline{a}$ 

Enter the two character, U.S. Postal Service abbreviation for the name of the state in which the deposit is located. If a district or area is located in more than one state, enter the code for the state in which most of the area is located.

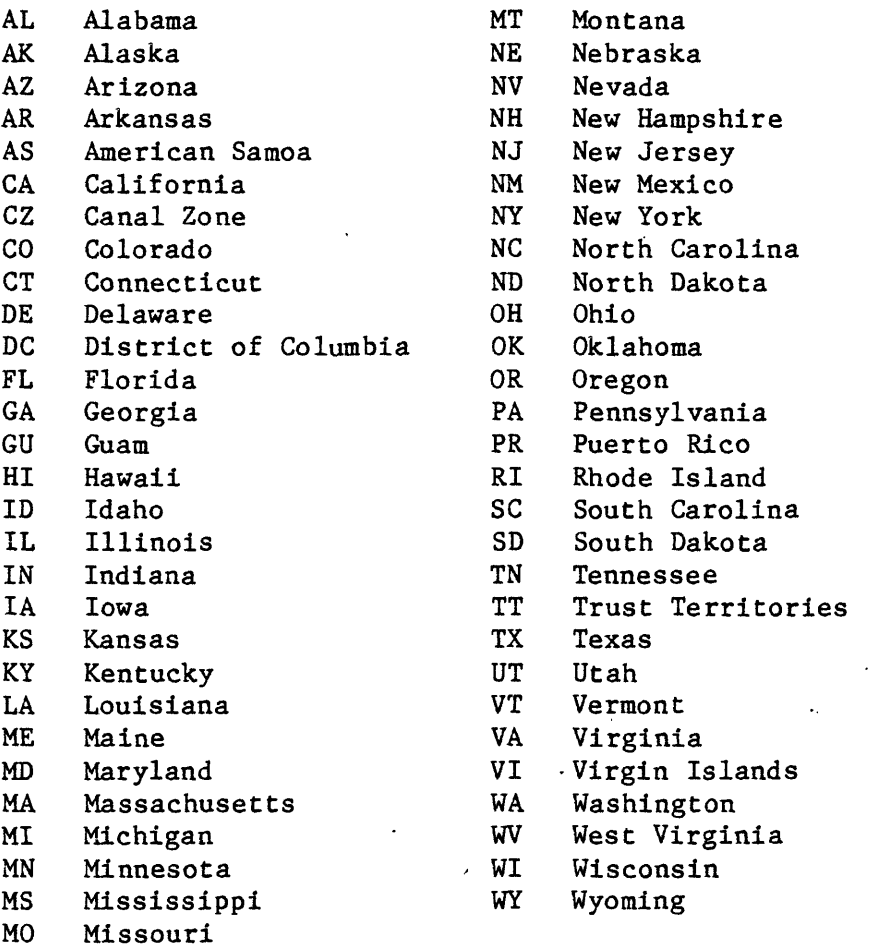

### **COUNTRY:**

Enter the name, or abbreviation for the name (eg. US) of the country in which the deposit is located.

### **2 DEGREE QUADRANGLE:**

Enter the name of the  $1^{\circ}$  x  $2^{\circ}$  quadrangle in which the deposit is located. In the case of district or area records, enter the name of the  $1^{\circ}$  x  $2^{\circ}$ quadrangle in which most of the district or area is located. Do not enter the word "quadrangle" as part of the name.

### **PRIMARY QUADRANGLE:**

Enter the name of the quadrangle used to determine the accurate coordinates of the site location, or the boundary of the mining district or area. Normally, this will be the name of a 1:24,000 or 1:62,500 scale quadrangle. Do not enter the word "quadrangle" as part of the name.

#### **SCALE:**

Enter the denominator of the fractional scale of the primary quadrangle (24000, not 1:24,000).

### **LATITUDE:**

Enter the latitude of the site being described to the nearest second. The format is: dd mm ssN

 $dd = degrees$  mm = minutes  $ss = seconds$ 

Normally, this information is obtained by digitizing from the primary quadrangle named above. This is a required field.

## **LONGITUDE:**

Enter the longitude of the site being described to the nearest second. The format is: ddd mm ssW. Normally, this information is obtained by digitizing from the primary quadrangle named above. This is a required field.

# COMMODITIES:

Enter a list separated by commas of the known commodities at the site being described. Use the correct chemical symbols for elements (Au, Ag, Pb, etc.) and short descriptive "codes" for other minerals and materials. The list below is that of the national MRDS system; please use it, as it will facilitate search, and feed directly into the main system. If possible, list the commodities in decreasing order of importance.

 $\ddot{\phantom{0}}$  $\ddot{\phantom{a}}$ 

 $\sim 10^{-11}$ 

 $\frac{1}{2}$ 

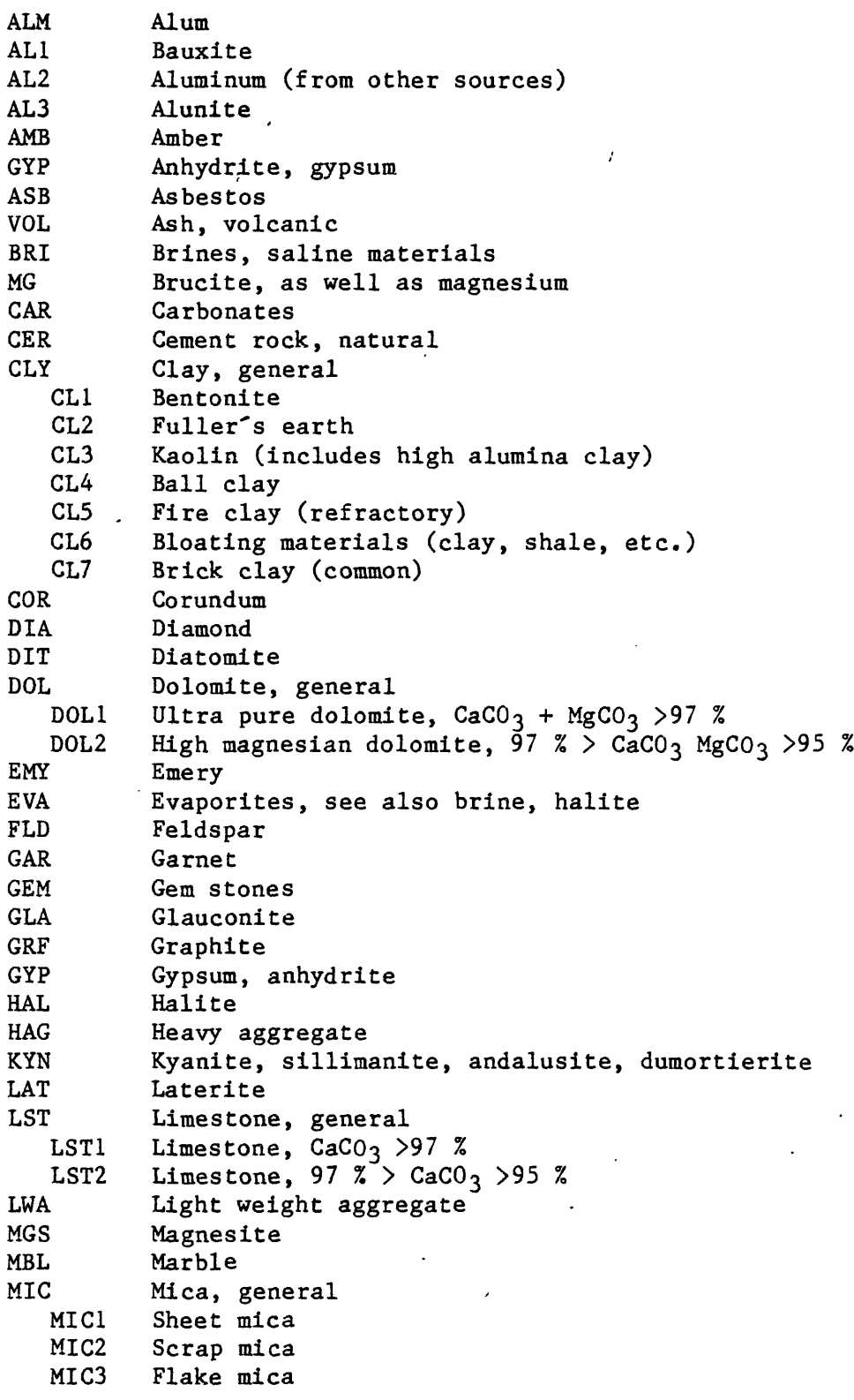

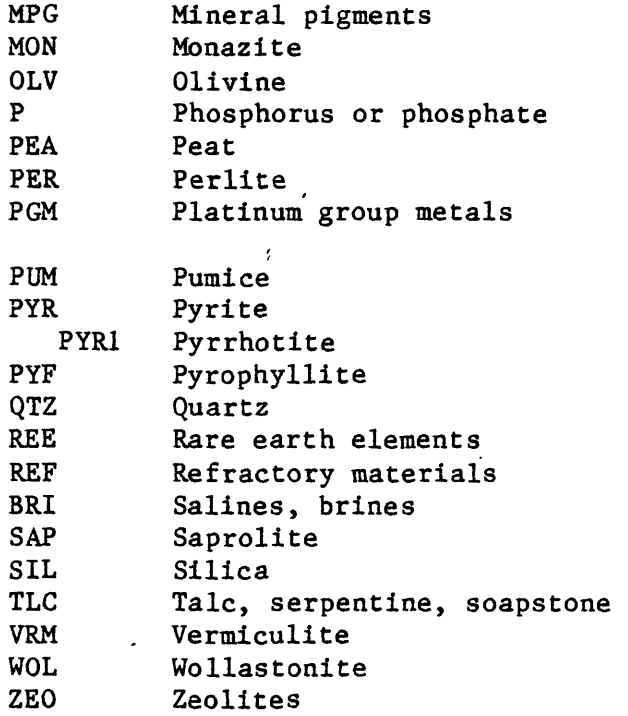

# **PRODUCTION:**

A one character field which indicates whether production has been known to occur. Codes are as follows:

 $\mathcal{F}$ 

- Y known production
- N known to have not produced
- ? production history unknown

# **PRODUCTION INFORMATION:**

Enter into this text field information about the production history of the deposit, if any. Include known dates of production, commodities produced, and data on tonnage and/or grade of ore produced.

# **DEPOSIT TYPE:**

Enter a concise label, or labels that you would attach to the type of deposit being described by this record (epithermal vein, massive sulfide, Mississippi Valley, placer, etc.).  $\mathbb{R}^2$ 

 $\frac{1}{2} \sum_{i=1}^{n} \frac{1}{i} \sum_{j=1}^{n} \frac{1}{j} \sum_{j=1}^{n} \frac{1}{j} \sum_{j=1}^{n} \frac{1}{j} \sum_{j=1}^{n} \frac{1}{j} \sum_{j=1}^{n} \frac{1}{j} \sum_{j=1}^{n} \frac{1}{j} \sum_{j=1}^{n} \frac{1}{j} \sum_{j=1}^{n} \frac{1}{j} \sum_{j=1}^{n} \frac{1}{j} \sum_{j=1}^{n} \frac{1}{j} \sum_{j=1}^{n} \frac{1}{j} \sum_{j=1}^{n$ 

# **DEPOSIT TYPE CODE:**

Enter the code number from the following list which best describes the deposit. If several deposit types are present, enter the code numbers describing them in order of importance; separate these code numbers with commas. These code numbers provide a structured entry to facilitate sorting by deposit type. This entry will not be transmitted to the main MRDS file.

**Deposit type code**

 $\ddot{\phantom{0}}$ 

 $\mathcal{L}$ 

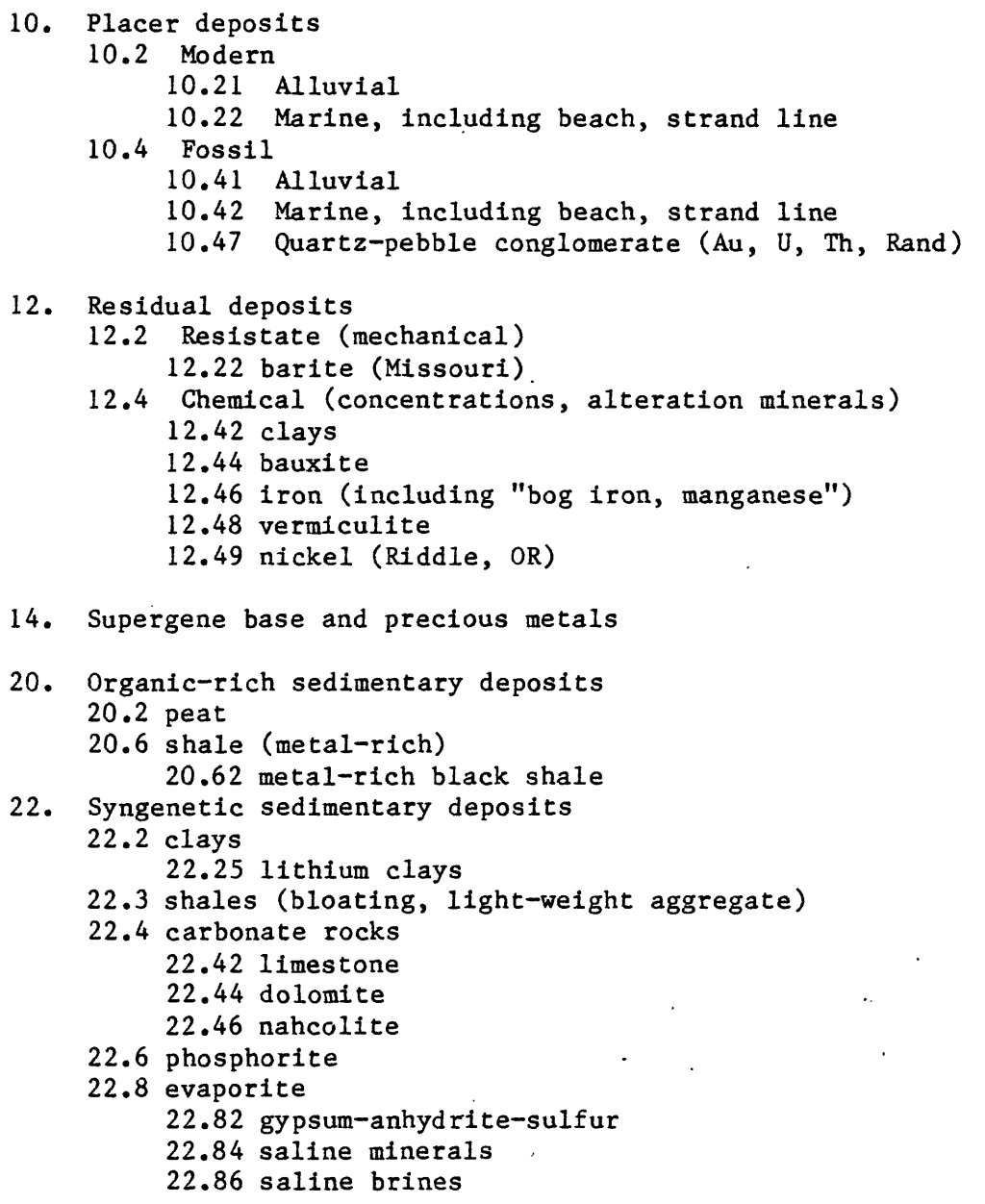

24. Iron formation

```
26, Sedimentary manganese
     26.2 bedded (Kalahari field) 
     26,4 nodules
```
- 28. Sedimentary (bedded) barite
- 30. Syngenetic massive (and disseminated) sulfides 30.2 Sedimentary (Rammelsberg) 30.4 Iron formation, sulfide bearing 30.6 Volcanic-hosted 30.61 Ophiolite assemblage (Cyprus) 30.63 Felsic to intermediate (Kuroko)
	- 30.8 Metamorphosed syngenitic sulfide deposits 30.81 Zn-Cu (Sedalia type) 30.83 W-Cu (Firefly type)

```
36. Diagenetic sedimentary deposits 
     36.2 clays 
     36.4 zeolites
          36.42 saline lake (closed system)
          36.44 altered tuffs (open system) 
     36.6 fluorite (Rome, OR) 
     36.8 metals in sedimentary rocks
```
- 40, Epigenetic sedimentary-hosted deposits
	- 40.2 sandstone-hosted metals
		- 40.22 sandstone uranium, vanadium, silver
		- 40.24 sandstone-hosted "Mississippi Valley" (Laisvall, Sweden)
		- 40.4 sandstone, shale-hosted metals 40.42 copper (Kupferschiefer) 40.44 molybdenum (SD Badlands) 40.6 carbonate-hosted metals
			- 40.62 "Mississippi Valley" base metals, cobalt 40.64 Dolomitic Cu-Co (Zaire Cu)
- 50. Geothermal energy 50.2 Steam 50.4 Hot water (only)

52. Hot spring deposits 52.1 carbonates (travertine) 52.2 clays 52.3 metals

- 52.33 sedimentary rock-hosted
	- 52.35 volcanic-hosted

55. Hydrothermal (volcanic-subvolcanic) 55.1 veins 55.2 stockworks 55.3 breccia pipes 55.4 mantos 55.5 disseminated 55.55 volcanic Cu (Keeweenaw, MI) 55.6 unconformity-vein (uranium) 57. Contact metamorphic 57.1 Cu (Pb-Zn-Au-Ag-Mo, Carr Fork, UT) 57.2 Zn-Pb (Ag-Cu-W, Ban Ban, Australia) 57.5 W (Mo-Zn-Cu, Pine Creek, CA) 57.6 Sn (W-F-Be, Lost River,AK) 57.7 Fe (Cu-Co-Au, Daiquiri, Cuba) 57.8 Nonmetallics 57.81 magnesite (magnesite, brucite, Gabbs, NV) 57.83 marble 58. Porphyry 58.1 Cu 58.3 Cu-Mo (Au) 58.4 Au 58.5 Mo (W) 58.7 Sn '59. Greisen 59.1 disseminated 59.3 veins 59.5 pegmatite-greisen veins 60. Volcanic-plutonic rocks 60.1 pumice and perlite 66. Magmatic seggregations, granitic plutons 66.1 pegmatites 67. Magmatic seggregations, mafic-ultramafic plutons 67.1 sulfide (immiscible melts) 67.11 podlike (Sudbury) 67.13 layered, interstitial (Bushfeldt Pt) 67.3 cumulates 67.31 stratiform chromitite 67.32 disseminated chromite 67.34 podiform 67.6 intrusive 67.61 magnetite, chromite, ilmenite 67.7 extrusive 67.71 magnetite (lava)

68. Magmatic differentiates, undersaturated plutons (syeniteultramafic complexes) 68,5 intrusive 68.51 carbonatite 68.7 extrusive 68.71 carbonate (lava) 69. Kimberlite pipes (diamond pipes) 69.1 alnoite (diamond-bearing, Kimberly, Australia) 70. Meta-ultramafic 70.1 asbestos 70.3 serpentine 75. Regional metamorphic 75.2 aluminosilicate minerals 75.3 marble 75.7 graphite 75.8 talc Commodities that should NOT be entered in MRDS files Oil and gas Sand and gravel (common aggregates) Dimension stone

Coal

HOST ROCK LITHOLOGY:

Enter a concise description of the lithology of the rock which forms the principal host for the deposit.

HOST ROCK NAME:

Enter the formal name of the unit which forms the principal host for the deposit.

67

# **HOST ROCK AGE:**

Enter the abbreviation for the most specific geologic age of the rock which forms the principal host for the deposit. A range of ages may be entered separated by a hyphen (Cret-Tert).

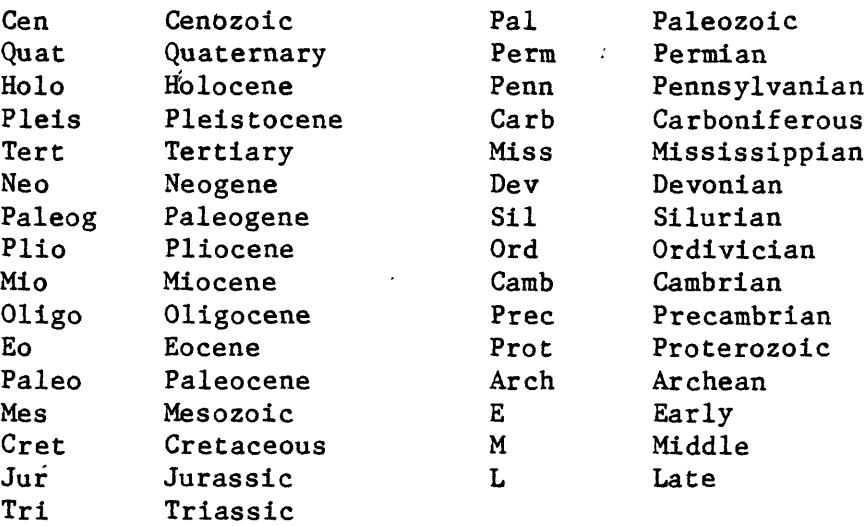

### **MINERALIZATION AGE:**

Enter the abbreviation for the most specific geologic age of the mineralization of the deposit. Use the same abbreviations used for the age of the host rock. A range of ages may be entered separated by a hyphen (Cret-Tert). If the mineralization has been dated radiometrically, include that information in the "Deposit Description" field.

#### **TECTONIC SETTING:**

Enter a brief description of the tectonic setting of the site or area at the time the deposit was formed.

### **ASSOCIATED IGNEOUS ROCK:**

Enter a brief description of any igneous rock genetically associated with the mineralization. Include the formal name, if any, and the lithology.

# **ASSOCIATED IGNEOUS ROCK AGE:**

Enter the abbreviation for the most specific geologic age of the genetically associated igneous rock. Use the same abbreviations used for the age of the host rock. A range of ages may be entered separated by a hyphen (Cret-Tert). If the associated igneous rock has been dated radiometrically, include that information in the "Deposit Description" field.